# Cobrança Bradesco Manual Operacional para Troca de Arquivos (Versão em Português)

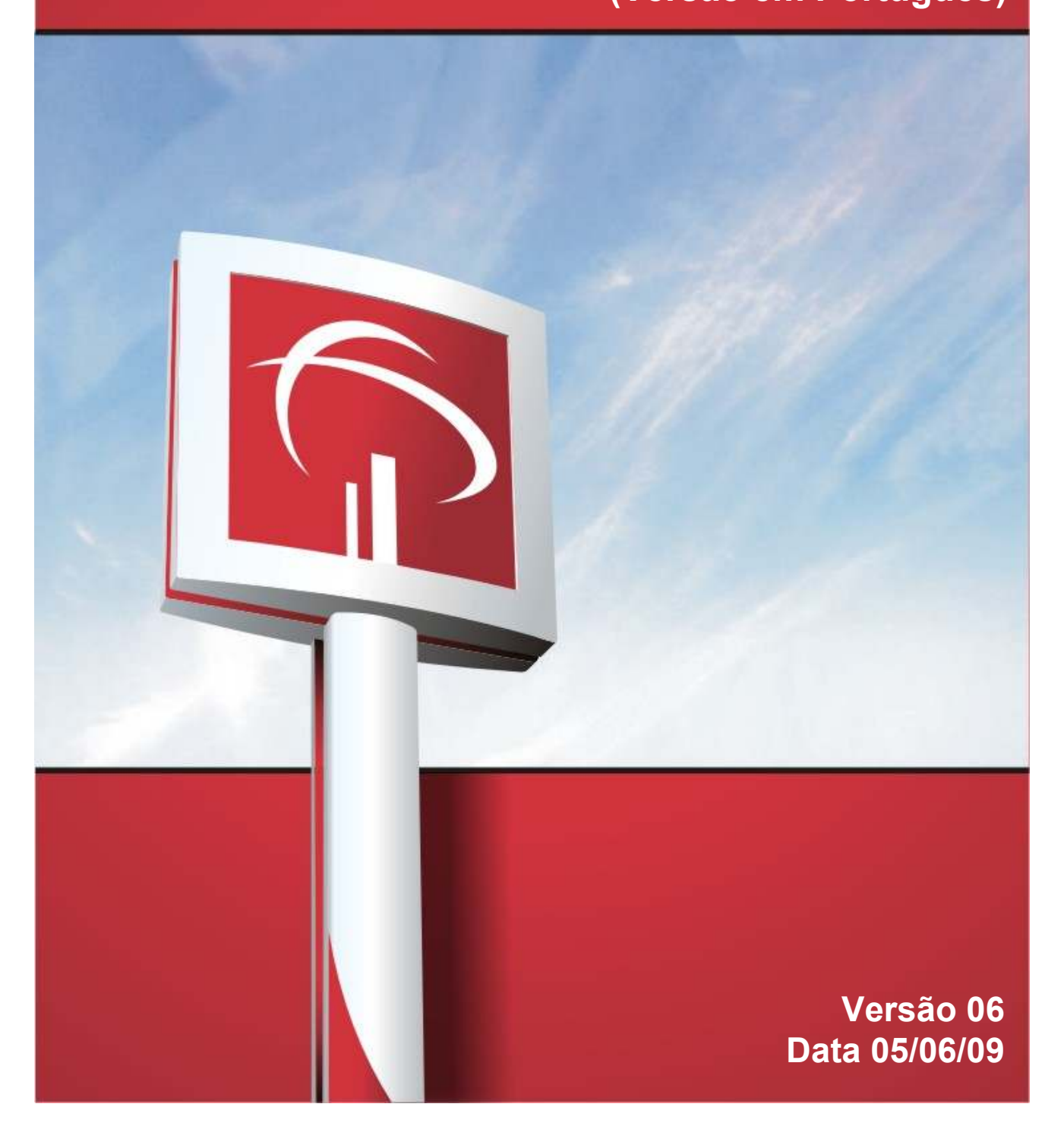

# ÍNDICE

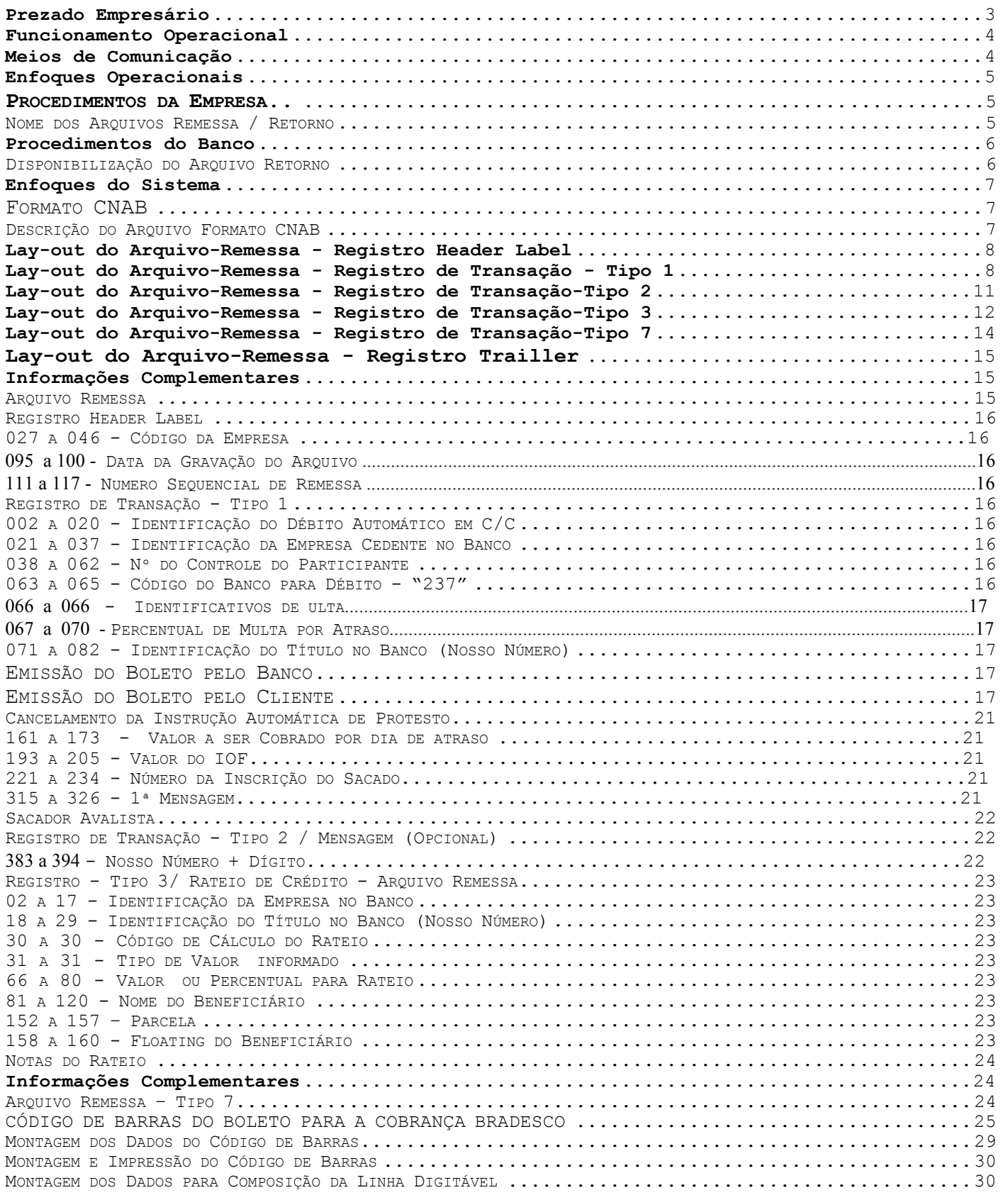

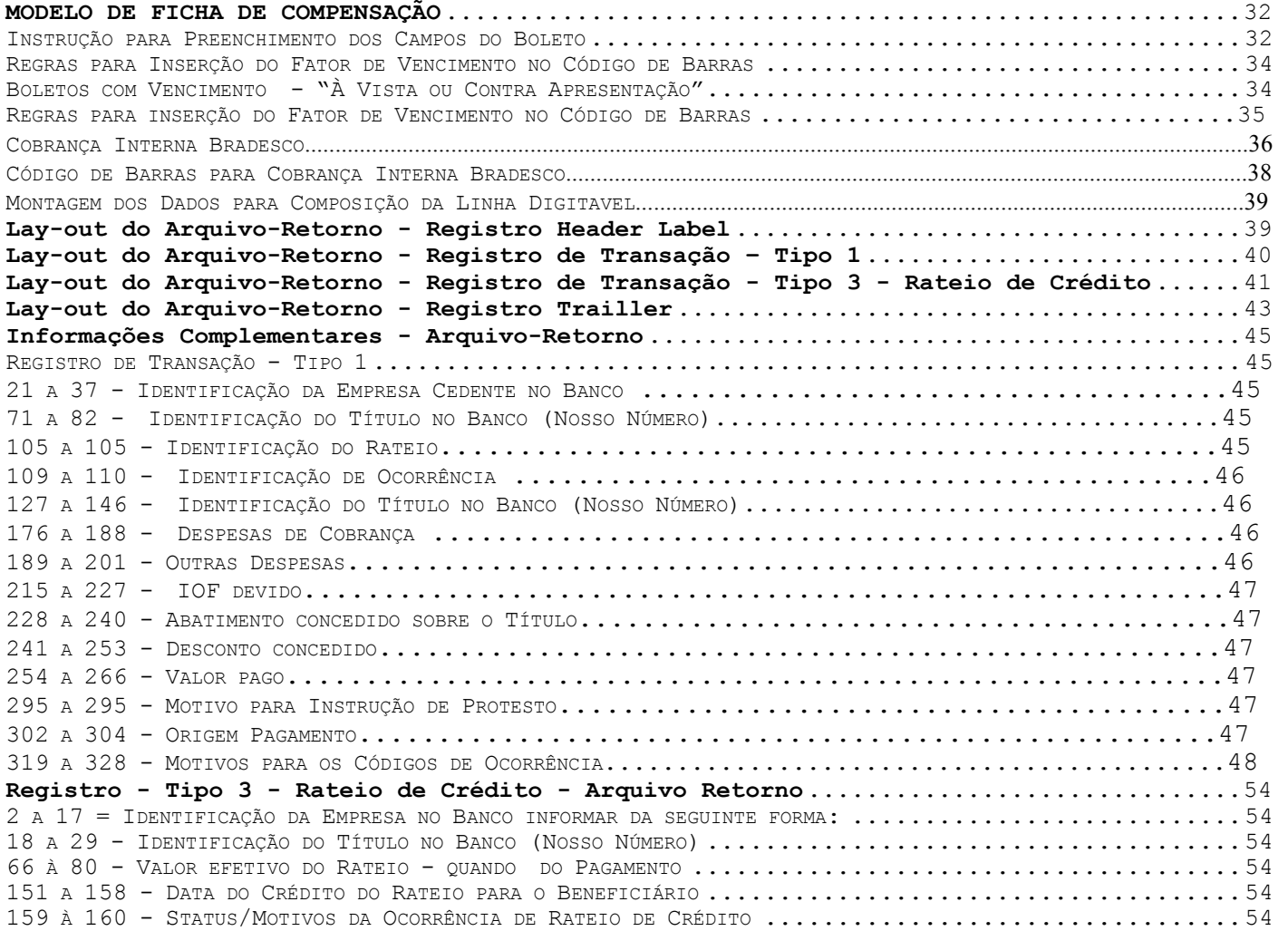

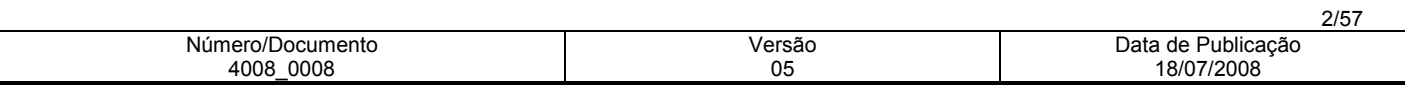

# Prezado Empresário

Com a Cobrança Escritural Bradesco, via transmissão de dados, a sua Empresa passa a utilizar um sistema avançado tecnicamente e, totalmente informatizado, eliminando por definitivo o manuseio de papéis, emissão de duplicatas, preenchimento de borderôs e remessas ao Banco, assinaturas, uso de carimbos de endosso, soma dos valores dos Títulos etc., com substancial redução de custos operacionais, dentre muitas outras vantagens de âmbito financeiro, comercial e agilidade na atualização do seu "Contas a Receber".

Essa modalidade de prestação de serviços, coloca a sua Empresa em comunicação direta com os nossos computadores para a remessa dos arquivos para cobrança dos Títulos e a confirmação das instruções de protesto, prorrogação de vencimento, baixas etc., de modo on-line.

> Banco Bradesco S.A. 4008/Departamento Comercialização de Produtos e Serviços

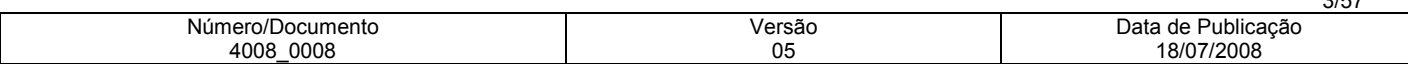

- Transmissão de Dados:
	- Via Internet, por meio do Bradesco Net Empresa/Webta.
	- Host a Host, por meio de soluções de mercado ou Van's.
- Emissão dos Boletos de Cobrança:
	- Quando a emissão dos boletos é realizada pelo Banco, a impressão ocorre no processo auto-envelopavel, com entrega efetuada pelo correio, sem comprovante de recebimento pelo Sacado.
	- Quando a emissão dos boletos é realizada pelo próprio cliente, basta apenas enviar o arquivo remessa para o Banco efetuar o registro dos títulos.
- Cobrança com Débito Automático:
	- Mediante autorização do Sacado (Correntista Bradesco) os débitos podem ser efetivados automaticamente em sua Conta Corrente, abolindo-se, dessa forma, a emissão dos Boletos de cobrança.
- Nota: O processo de débito automático depende de prévia aprovação por parte do Banco, mediante assinaturas de convênio especifico.
- Cobrança com Rateio de Crédito:
	- Possibilita o Rateio de Crédito entre o cliente Cedente e os seus beneficiários, facilitando a transferência de recursos com os seus parceiros de negócio.

# Meios de Comunicação

O sistema de cobrança via Transmissão de Dados é o melhor meio para a transferência de informações na prestação de serviços que a Cobrança Bradesco pode oferecer, proporcionando agilidade, segurança e eficiência nos serviços, bem como zelar pelo sigilo e confiabilidade dos dados enviados para cobrança.

1. Bradesco Net Empresa/WEBTA: Transferência de Arquivos - é a maneira mais segura, prática e econômica de transferir arquivos pela Internet.

É a solução ideal para Empresas com acesso à Internet. Entre outras vantagens, destaca-se a possibilidade de enviar arquivos ao Banco todos os dias, inclusive aos sábados, domingos e feriados.

A confirmação dos registros e eventuais inconsistências são processados no mesmo dia da transmissão do arquivo, entre 07h00 e 21h00 (horário Brasília). Isso possibilita ao cliente realizar eventuais correções no seu arquivo no dia, além de possibilitar a realização de operações de desconto na mesma data.

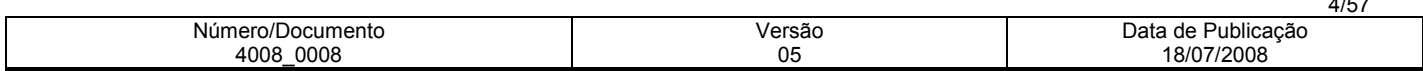

2. Transmissão Via Host: Sistema desenvolvido com a finalidade de possibilitar a transferência de arquivos entre os diversos tipos de softwares via Host, ou seja:

Aplicativos disponíveis:

- RVS (Rechner-Verbund System);
- Inter. Pel (Pelican);
- Conect Direct (NDM);
- STM400;
- GXF IBM Global Services;

# Enfoques Operacionais

#### Procedimentos da Empresa

Para a realização do teste, poderá ser transmitido quantos Arquivos Remessa lhes convier, porém, gravados com todos os dados fictícios, exigidos no Lay-out , e deverá conter no máximo 10 registros a vencer.

Após a oficialização, os Arquivos Remessa poderão conter quantos registros lhes convier.

Os arquivos não devem em hipótese alguma serem compactados e sim zonados, bem como os registros devem ser de acordo com as especificações do Lay-out.

# Nome dos Arquivos Remessa / Retorno

Bradesco Net Empresa/Webta: O Arquivo Remessa deverá ter a seguinte formatação:

CBDDMM??.REM CB – Cobrança Bradesco DD – O Dia geração do arquivo MM – O Mês da geração do Arquivo ?? - variáveis alfanuméricas/Númericas Ex.: 01, AB, A1 etc.

# .Rem – Extensão do arquivo

Exemplo: CB010501.REM ou CB0105AB.REM ou CB0105A1.REM Nota: Quando se tratar de arquivo remessa para teste, a extensão deverá ser TST.

Exemplo: CB010501.TST, o retorno será disponibilizado como CB010501.RST.

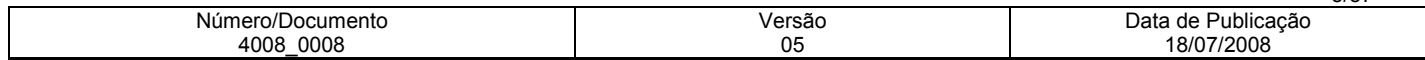

Nota: No mesmo dia, não poderão ser transmitidos Arquivos-Remessa diferentes com nomes iguais. A variável no nome do arquivo serve para diferenciar um do outro.

#### Sistema Host

O DSNAME tanto para os Arquivos Remessa, como para os Arquivos Retorno serão definidos entre Empresa x Banco, quando da implantação do sistema de transmissão.

#### Importante:

O arquivo retorno deve ser recebido diariamente e processado pelo cliente, de modo a conciliar as informações das cobranças aceitas, rejeitadas, liquidadas, alteradas etc..

#### Procedimentos do Banco

Independentemente da quantidade de Arquivos Remessa transmitidos, referente a um único código de Empresa (Pos. 27 a 46 Reg. Header Label), será gerado somente um arquivo retorno.

Mesmo que no dia anterior não tenha sido enviado nenhum Arquivo Remessa, será gerado um Arquivo Retorno contendo as ocorrências sobre os Títulos registrados anteriormente. Ex.: Títulos pagos, baixados por decurso de prazo, com instrução de protesto, enviados para cartório etc..

# Disponibilização do Arquivo Retorno

#### Bradesco Net Empresa/Webta

Os Arquivos Retorno são disponibilizados aproximadamente às 6h (horário de Brasília), ou de hora em hora, de acordo com o cadastro do cliente cedente.

#### Sistema Host a Host

Quanto ao Arquivo Retorno será liberado pelo Banco, aproximadamente, a partir de 05h30 (horário de Brasília), ou de hora em hora, de acordo com o cadastro do cliente cedente.

# Arquivos Rejeitados

# Bradesco Net Empresa/Webta

 O Banco apresenta no mesmo dia da sua transmissão, a informação sobre as eventuais rejeições de arquivo e o seu motivo.

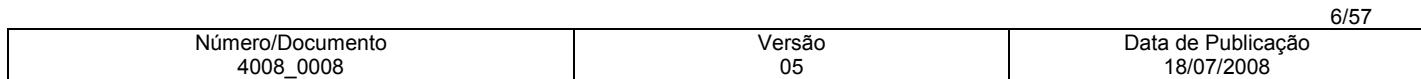

# Enfoques do Sistema

# Formato CNAB

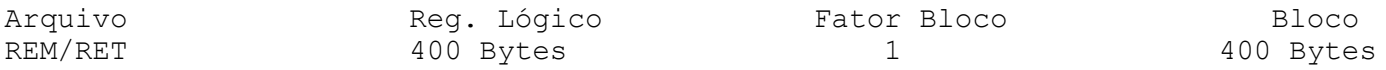

# Descrição do Arquivo Formato CNAB

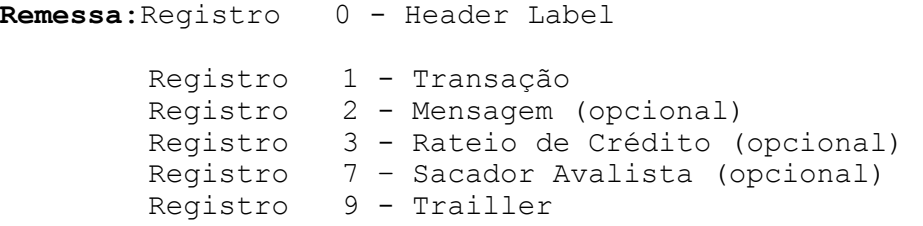

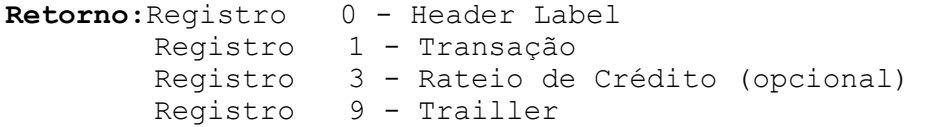

# Formatação do Arquivo

Arquivo texto - padrão CNAB

# Meio de Registro

Transmissão de Dados

# Organização

Seqüencial

# Sistema de Codificação - Plataforma Baixa

ASC II - inclusive o arquivo deverá conter delimitadores de registro no final de cada registro, (ODOA), bem como finalizador de arquivo, no final do trailler, (1A).

# Sistema de Codificação - Sistema Host

EBCDIC

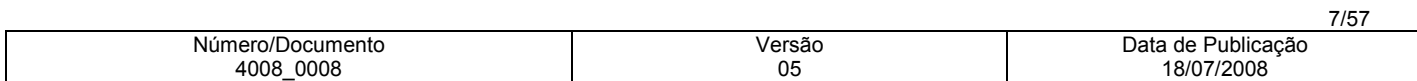

Lay-out do Arquivo-Remessa - Registro Header Label

Lay-out para Cobrança com Registro e sem Registro com Emissão do Boleto pelo Banco ou pela Empresa

Descrição de Registro - Tamanho 400 Bytes

A - Alfanumérico - Conteúdo em Caixa Alta (Letras Maiúsculas)

N - Numérico

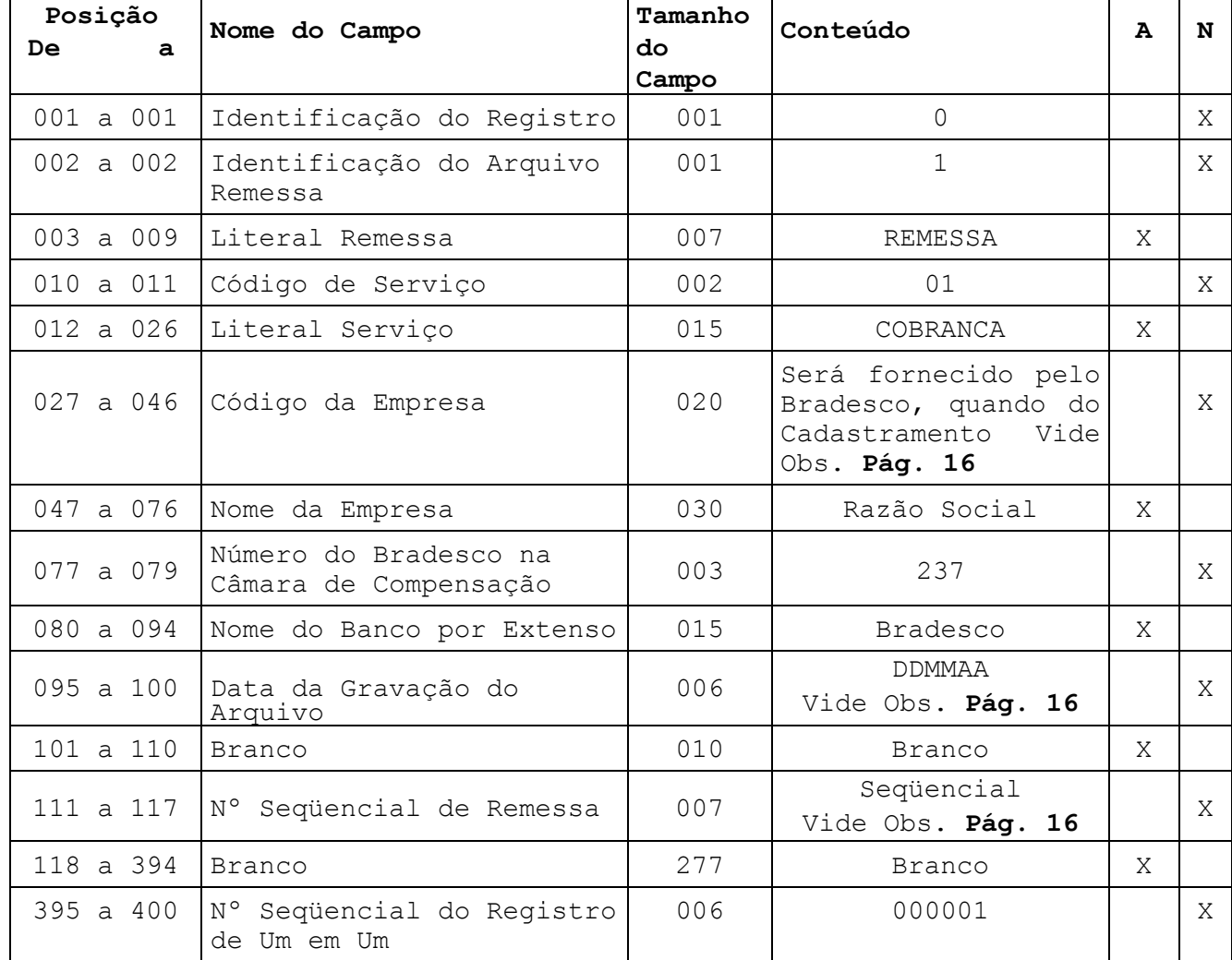

Lay-out do Arquivo-Remessa - Registro de Transação - Tipo 1

Lay-out para Cobrança com Registro e sem Registro com Emissão do Boleto pelo Banco ou pela Empresa

Descrição de Registro - Tamanho 400 Bytes

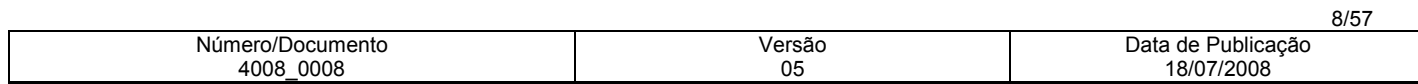

A - Alfanumérico - Conteúdo em Caixa Alta (Letras Maiúsculas)

N – Numérico

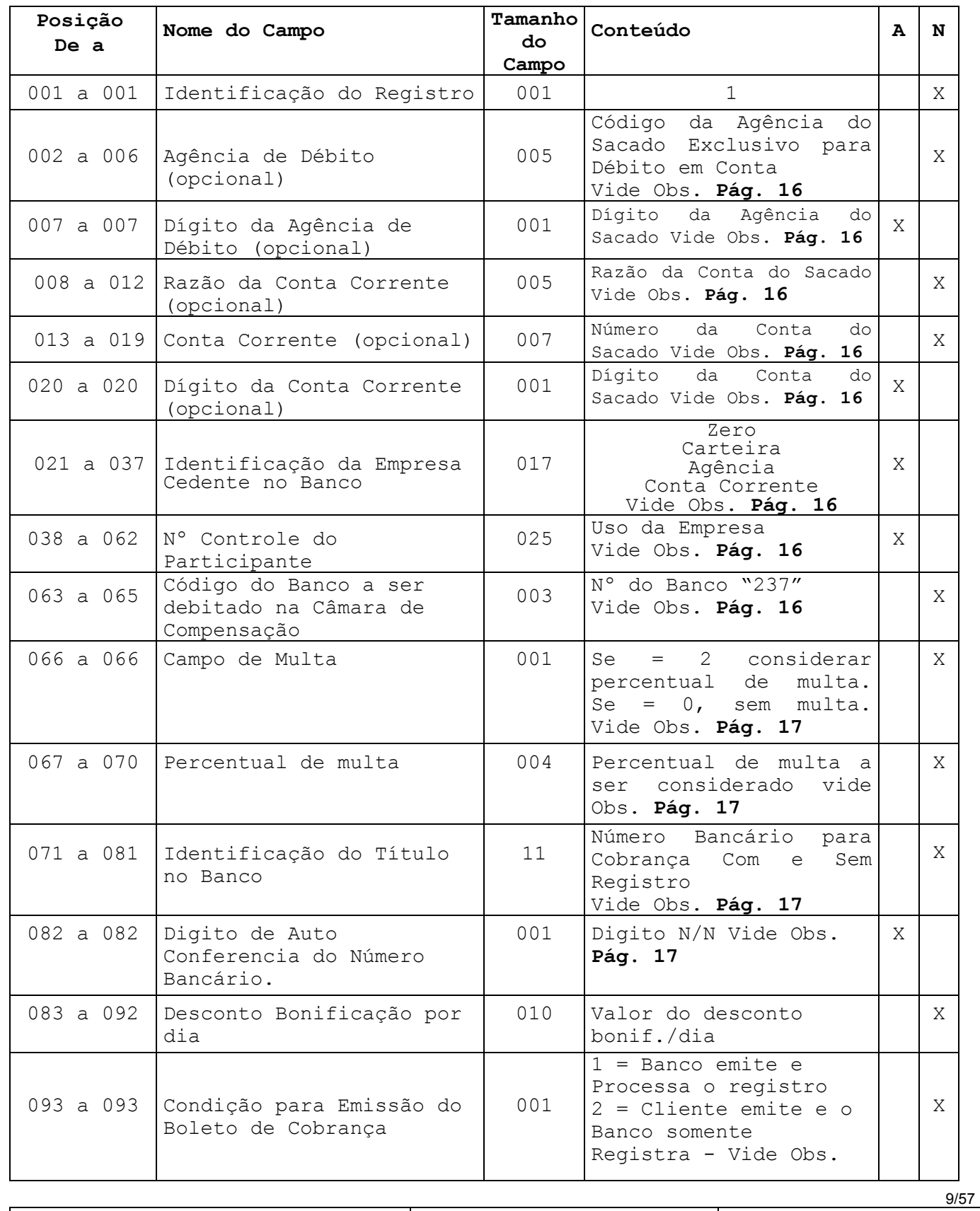

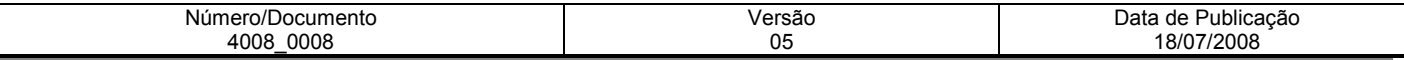

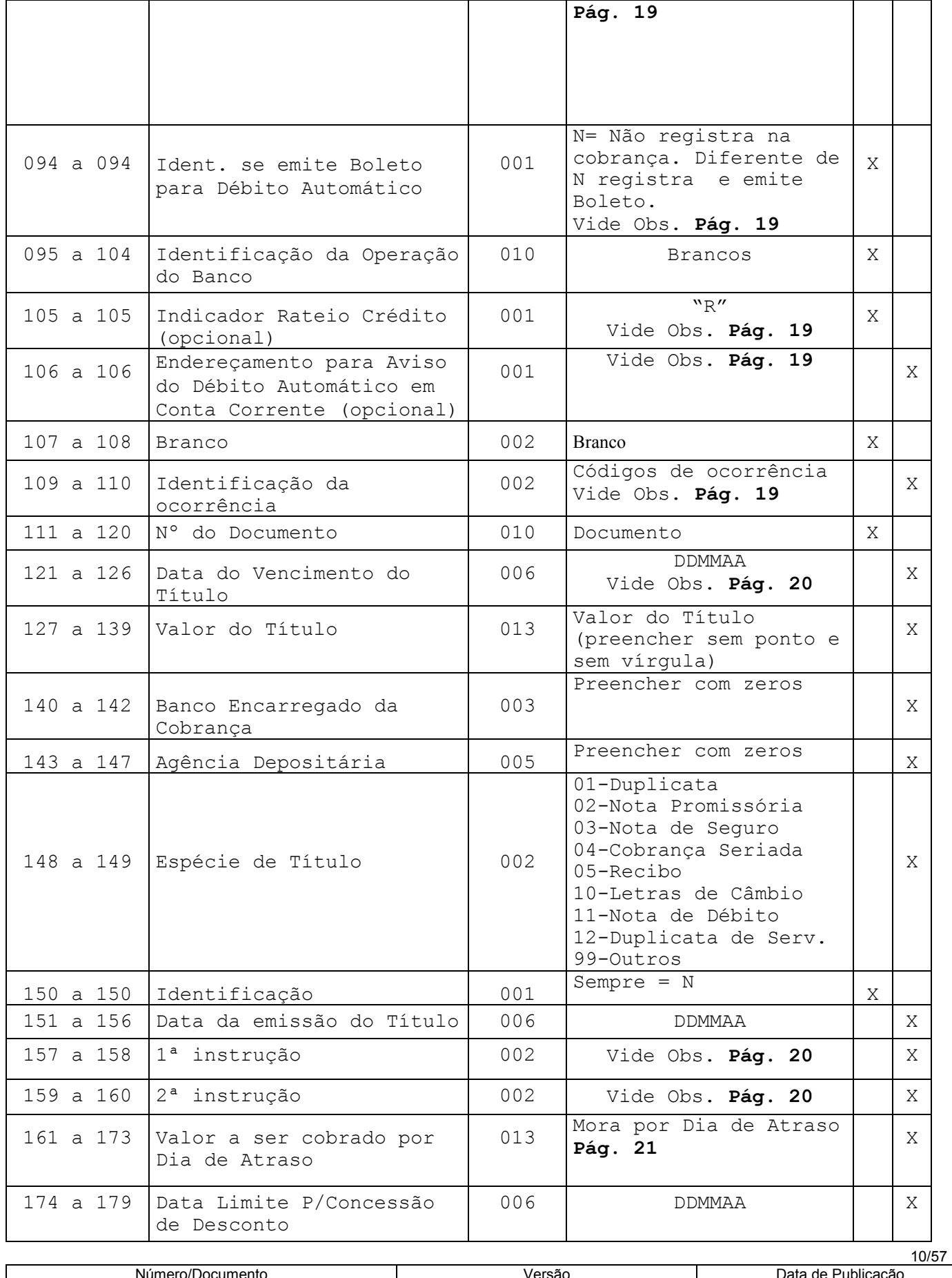

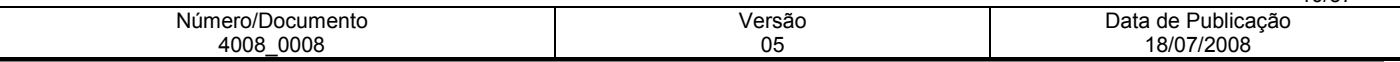

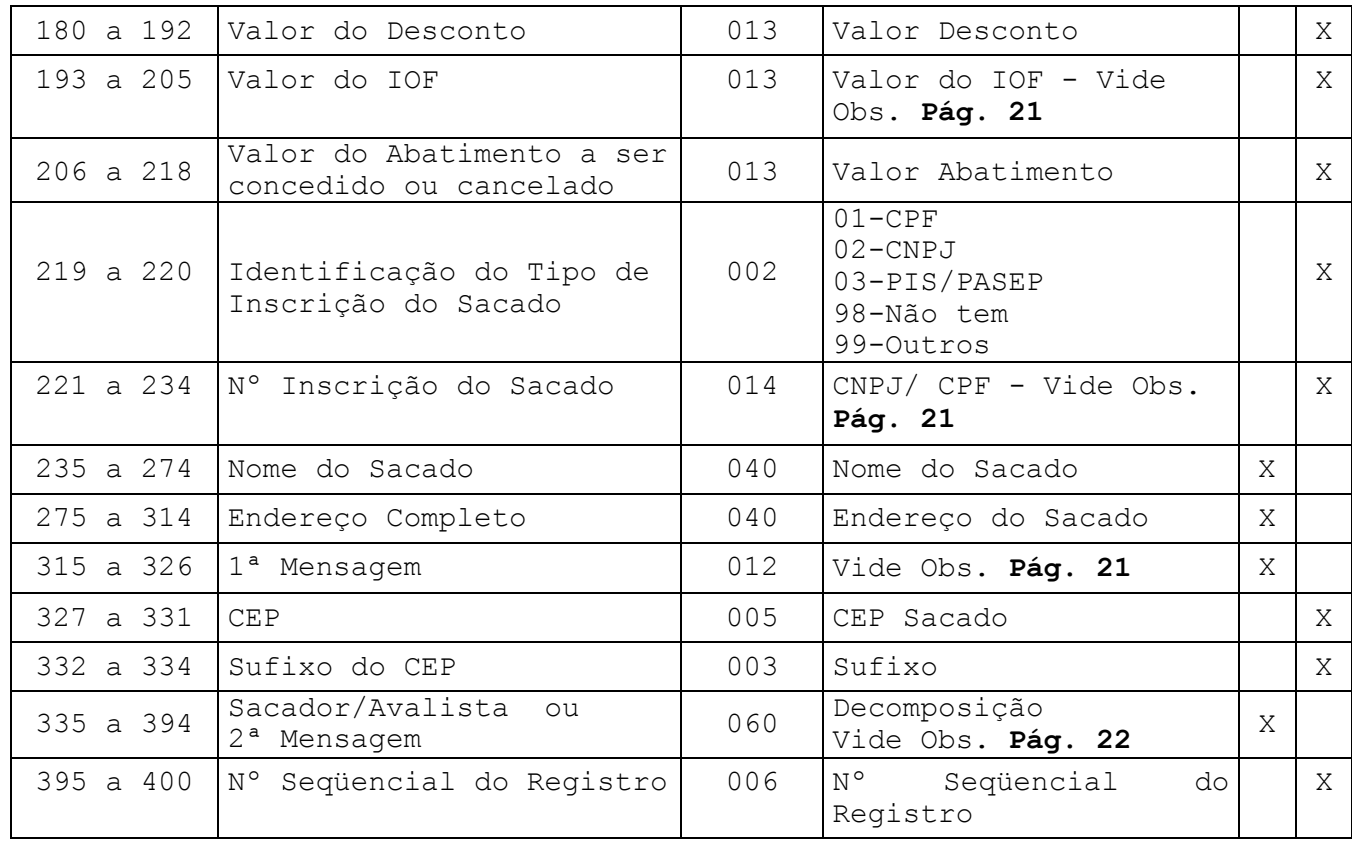

Lay-out do Arquivo-Remessa - Registro de Transação-Tipo 2

Registro Opcional

Lay-out para Cobrança com Registro e sem Registro com Emissão do Boleto pelo Banco

Descrição de Registro - Tamanho 400 Bytes

4008\_0008

A - Alfanumérico - Conteúdo em Caixa Alta (Letras Maiúsculas)

N – Numérico

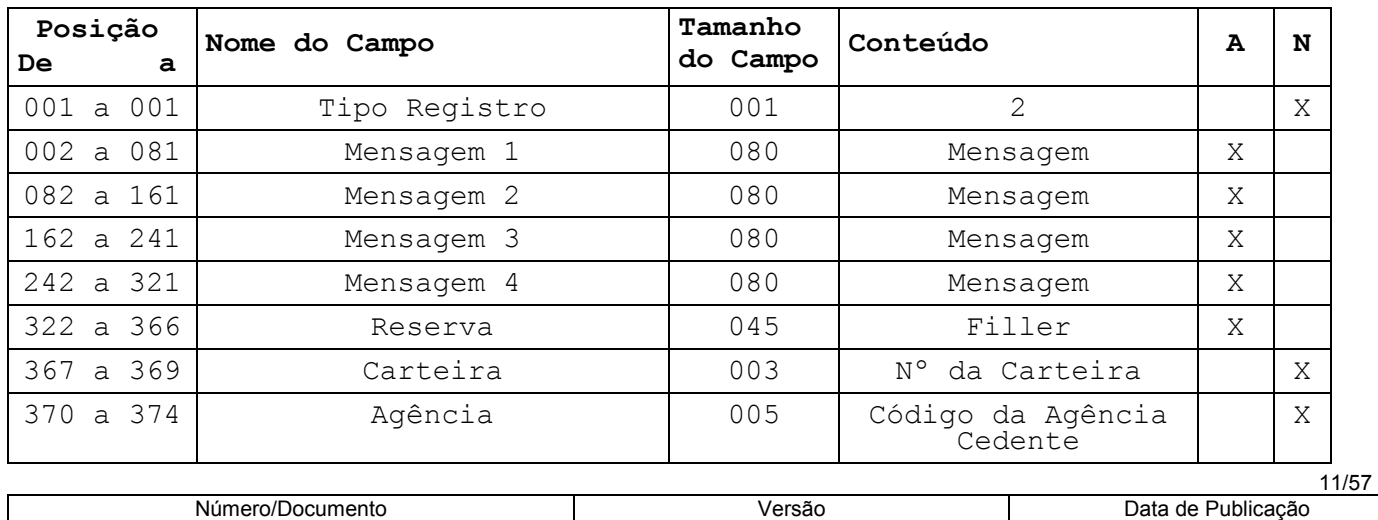

05

18/07/2008

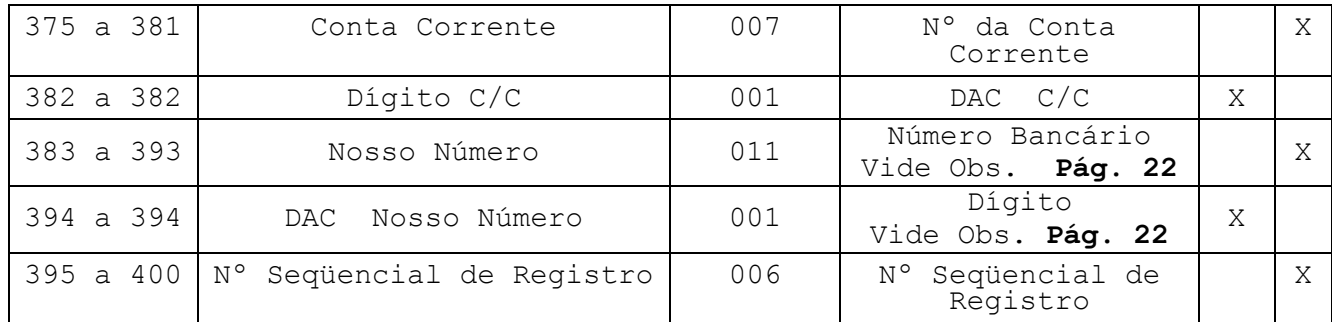

Nota.: Para que o sistema considere uma linha para cada mensagem, deverá ser utilizado no mínimo 41 caracteres para cada intervalo de 80 posições.

Exemplo.: Posições 002 à 081, deverá ser preenchido até a posição 041.

# Lay-out do Arquivo-Remessa - Registro de Transação-Tipo 3

Rateio de Crédito (opcional)

Lay-out para Cobrança com Registro com Emissão do Boleto pelo Banco e/ou pela Empresa Arquivo-Remessa - Descrição de Registro - Tamanho 400 Bytes

A - Alfanumérico - Conteúdo em Caixa Alta (Letras Maiúsculas)

N – Numérico

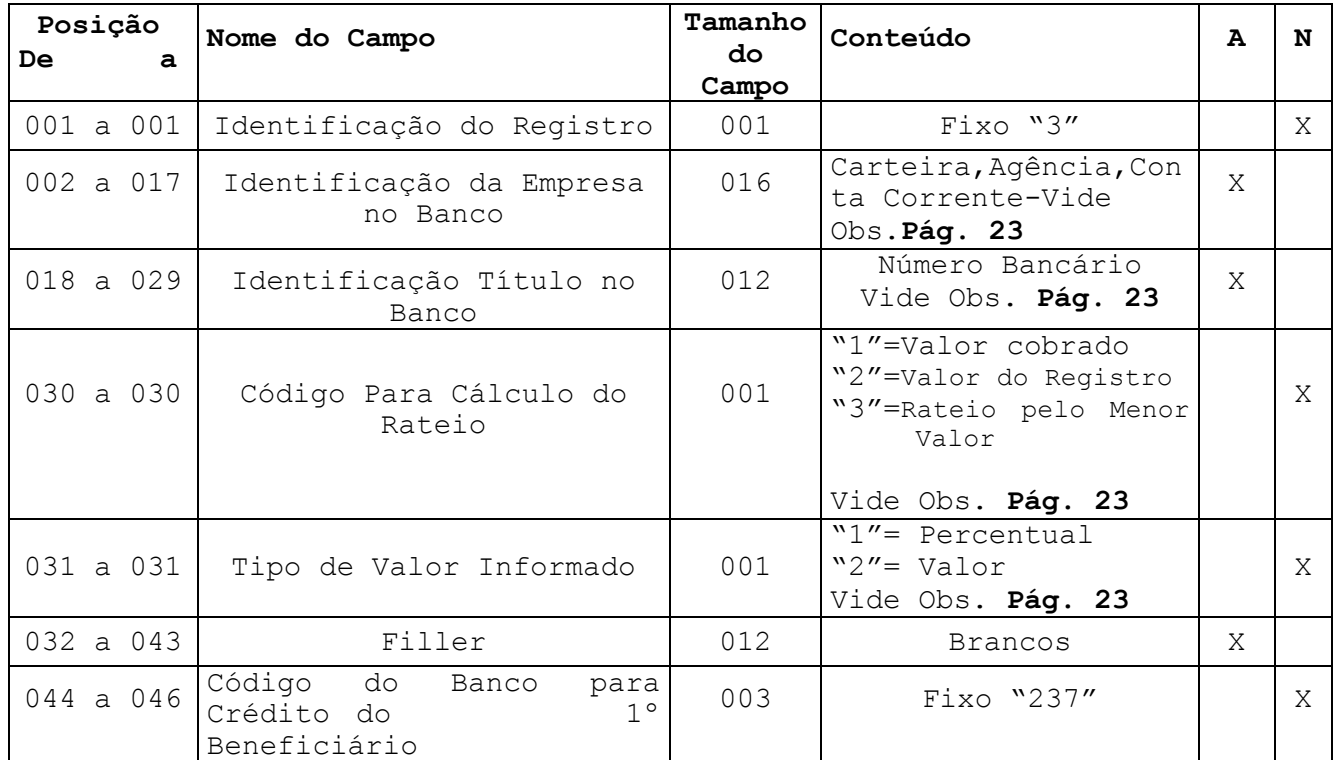

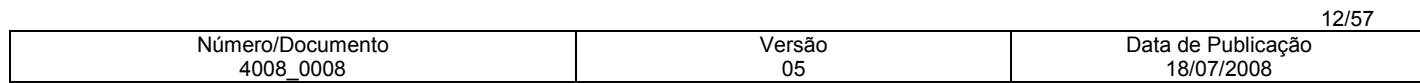

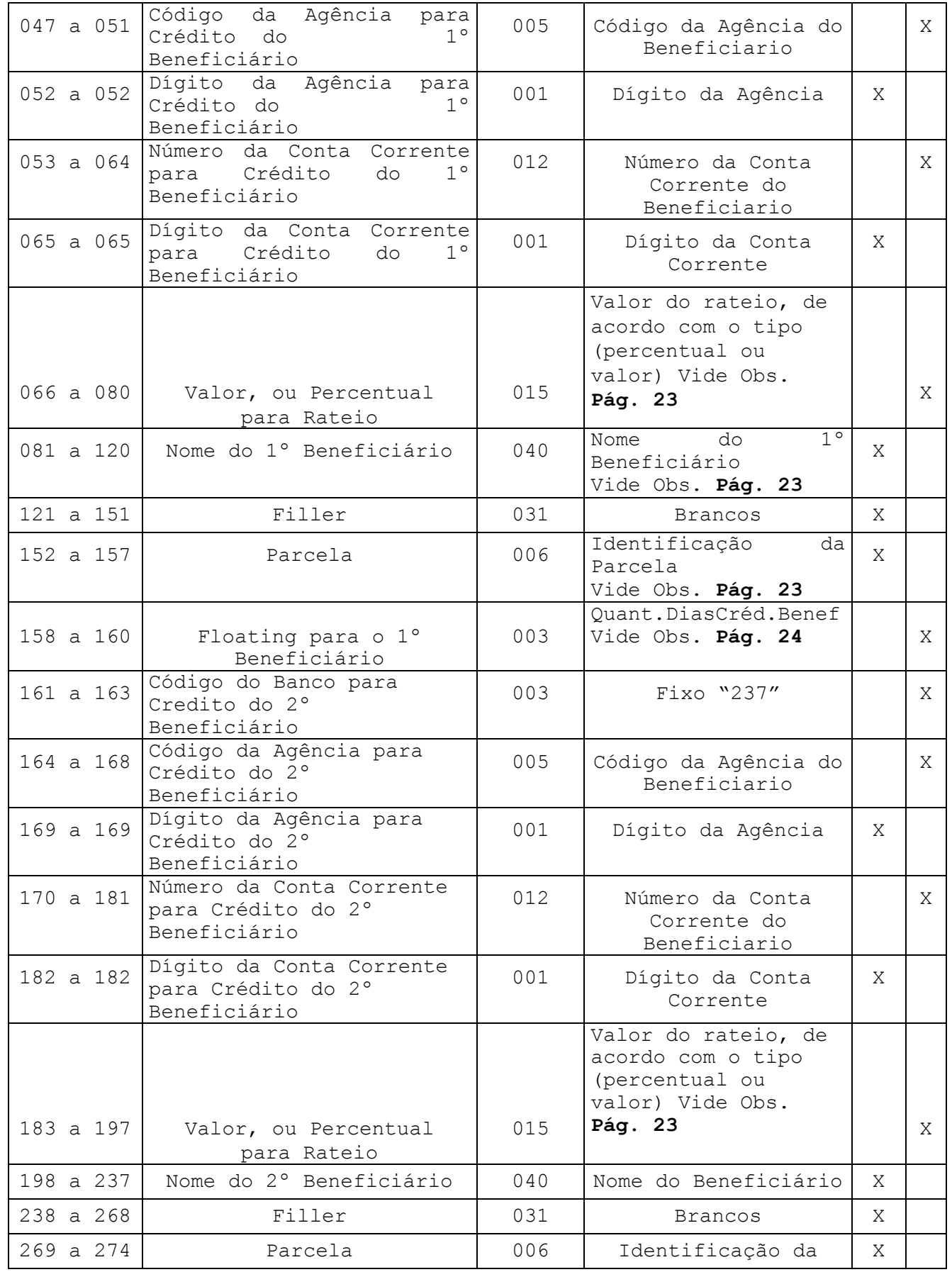

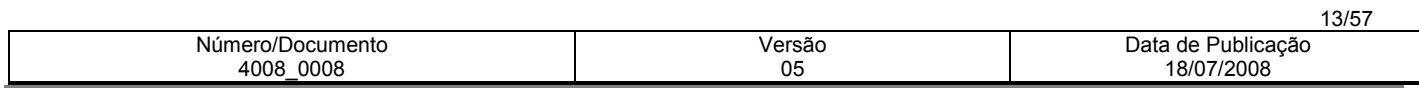

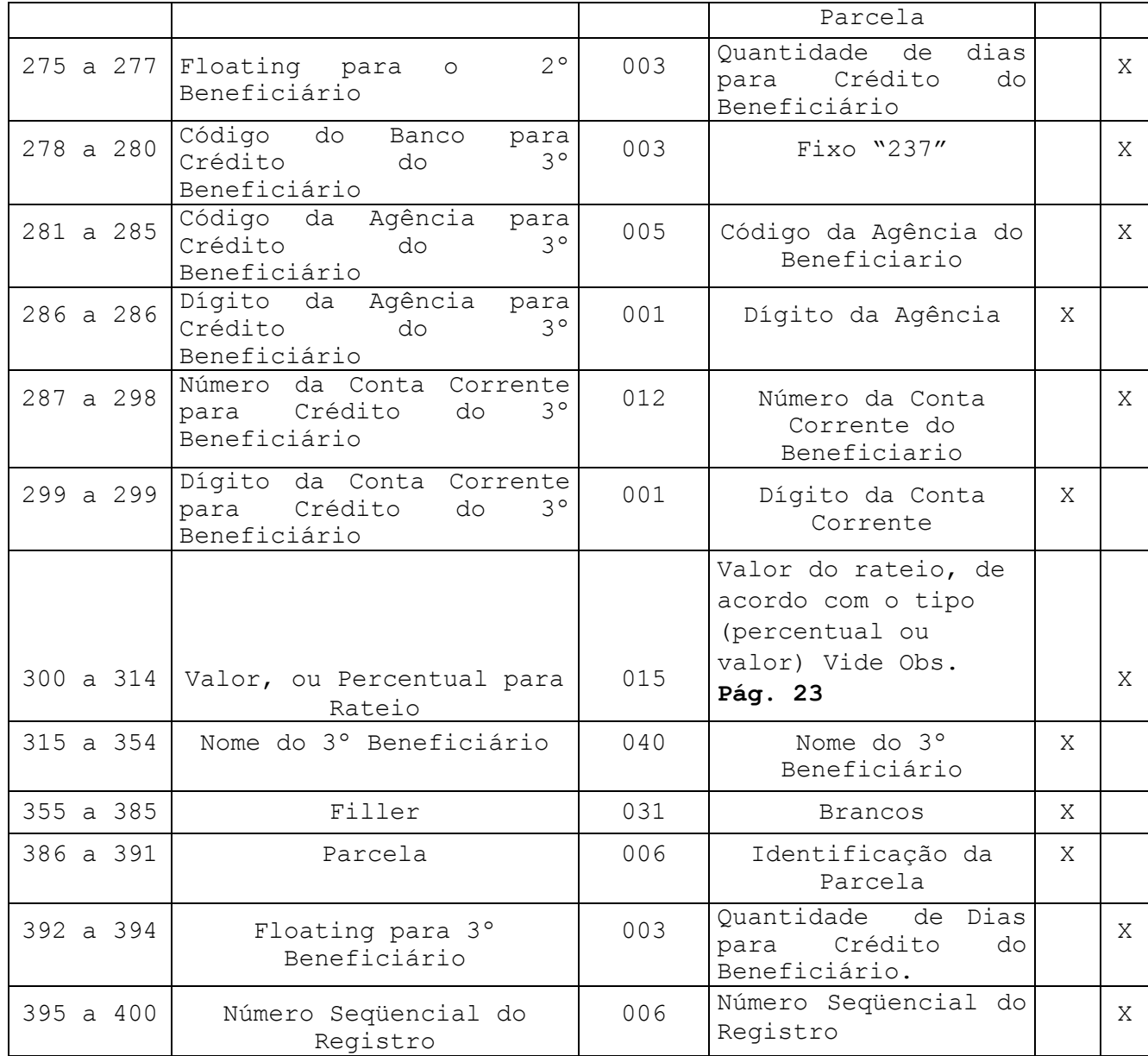

Lay-out do Arquivo-Remessa - Registro de Transação-Tipo 7

Dados do Sacador Avalista (opcional)

Descrição de Registro - Tamanho 400 Bytes

A - Alfanumérico - Conteúdo em Caixa Alta (Letras Maiúsculas) N – Numérico

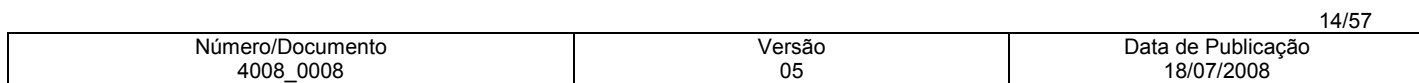

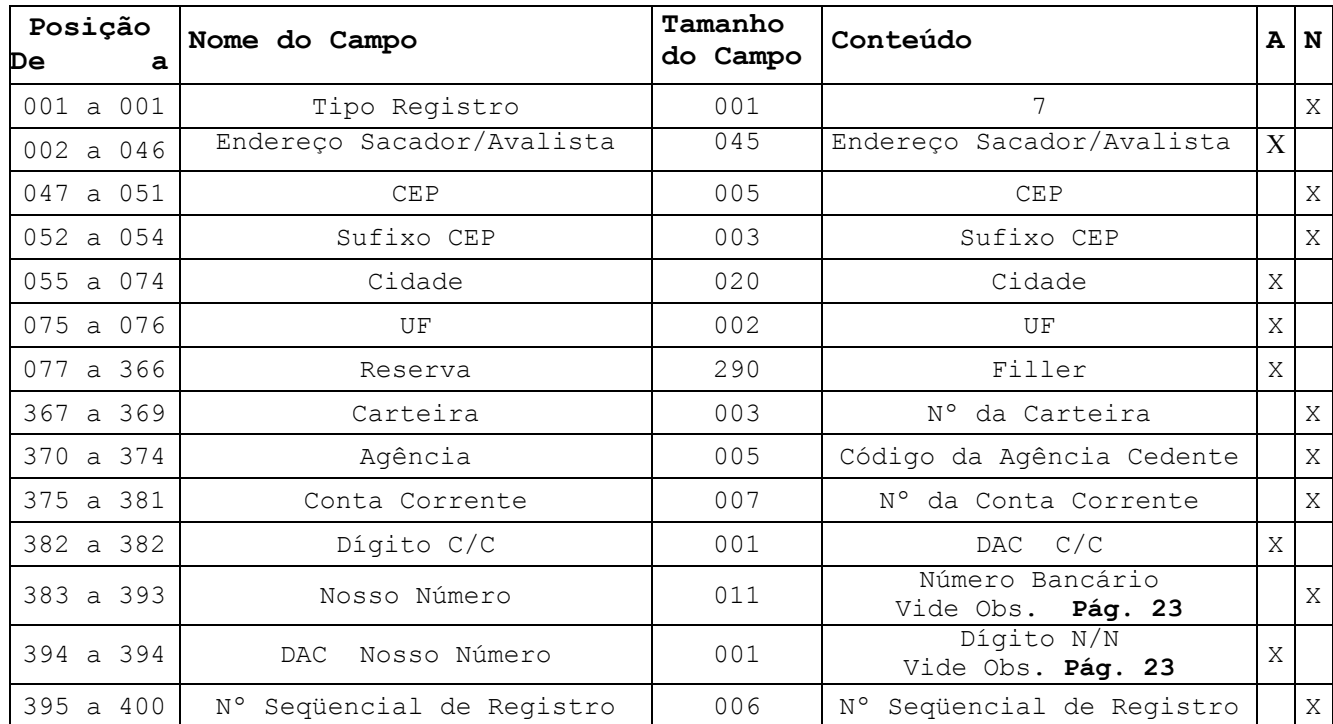

Lay-out do Arquivo-Remessa - Registro Trailler

Descrição de Registro - Tamanho 400 Bytes A - Alfanumérico - Conteúdo em Caixa Alta (Letras Maiúsculas) N - Numérico

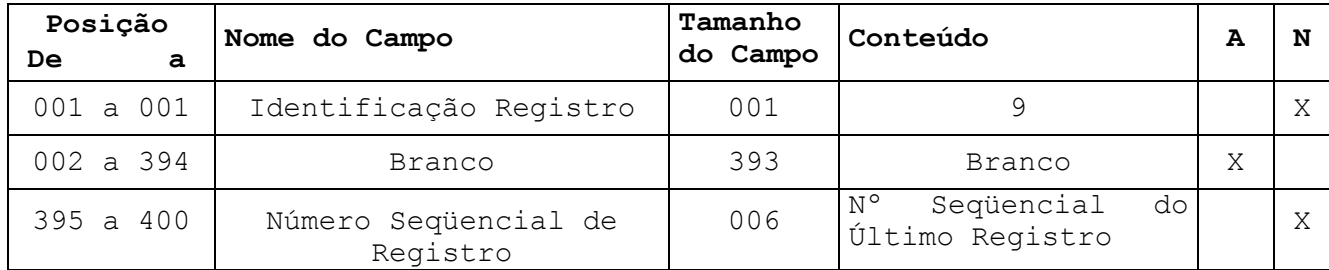

# Informações Complementares

# Arquivo Remessa

- Nota 1: Os campos numéricos deverão ser alinhados à direita e preenchidos com "Zeros" à esquerda, quando for o caso.
- Nota 2:Os campos correspondentes a valores (moeda real), deverão ser preenchidos com duas casas decimais. Quando se tratar de moeda indexada (dólar, TR, etc..), deverão ser preenchidos com cinco casas decimais.

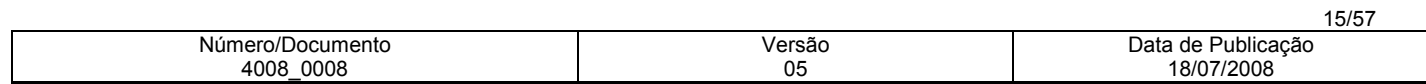

# Registro Header Label

# Das Posições

#### 027 a 046 – Código da Empresa

Será informado pelo Bradesco, quando do cadastramento da Conta cedente na sua Agência.

Esse código deve ser alinhado à direita com Zeros à esquerda.

# 095 a 100 - Data da Gravação do Arquivo

Para a retransmissão de um Arquivo Remessa rejeitado, será necessário alterar a data constante desse campo, bem como atualizar o número de remessa na posição 111 a 117 (número seqüencial de remessa).

# 111 a 117 - Número Seqüencial de Remessa

O número de remessa deve iniciar de 0000001 e incrementado de + 1 a cada novo Arquivo Remessa, com o objetivo de evitar que ocorra duplicidade de arquivo não podendo, em hipótese alguma, ser repetida ou zerada.

# Registro de Transação - Tipo 1

Das Posições

# 002 a 020 - Identificação do Débito Automático em C/C

Somente deverão ser preenchidos, caso o cliente Cedente esteja previamente cadastrado para operar com a modalidade de cobrança com débito automático, cujos campos correspondentes a essas posições são:

- posição 002 a 006 = nº da Agência do sacado a ser debitada
- posição 007 a 007 = dígito da Agência
- $-$  posição 008 a 012 = razão da Conta Ex. 07050
- posição 013 a 019 = nº da Conta Corrente do Sacado
- posição 020 a 020 = dígito da Conta Corrente

# 021 a 037 - Identificação da Empresa Cedente no Banco

Deverá ser preenchido (esquerda para direita), da seguinte maneira: 21 a 21 - Zero 22 a 24 - código da carteira 25 a 29 - código da Agência Cedente, sem o dígito 30 a 36 - Conta Corrente 37 a 37 - dígito da Conta

# 038 a 062 - Nº do Controle do Participante

Campo destinado para uso da Empresa, A informação que constar do Arquivo Remessa será confirmada no Arquivo Retorno, Não será impresso nos boletos de cobrança.

# 063 a 065 - Código do Banco para Débito - "237"

Deverá ser informado 237, caso o cliente Cedente tenha optado pelo débito automático em Conta do Sacado. Para Títulos em que não deve ser aplicado o débito automático, este campo deverá ser preenchido com Zeros.

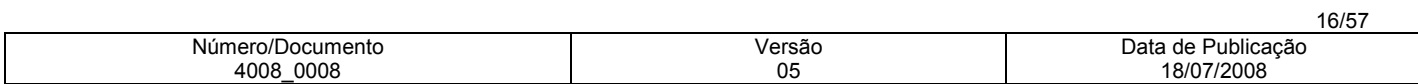

# 066 a 066 – Identificativos de Multa

 $Se = 0$  (sem multa)  $Se = 2$  (tem multa)

## 067 a 070 – Percentual de Multa por Atraso

Se campo 66 a 66 =  $0$ , preencher com zeros Se campo 66 a 66 = 2, preencher com percentual da multa com 2 decimais.

## 071 a 082 - Identificação do Título no Banco (Nosso Número)

Campo reservado para o Nosso Número do Título (Número Bancário), cujo procedimento a ser adotado deve obedecer os itens a seguir:

## EMISSÃO DO BOLETO PELO BANCO

Cobrança com Registro: Neste caso, esse campo deverá ser enviado com "Zeros", pois o sistema informará o Nosso Número no Arquivo Retorno, quando da confirmação de entrada.

## EMISSÃO DO BOLETO PELO CLIENTE

Cobrança com Registro: A ficha de compensação deverá apresentar as especificações exigidas, com relação ao código de barras, conforme consta na página 32, e, neste caso, a posição 71 a 82 do registro de transação deverá vir preenchido com o Nosso Número e seu respectivo dígito de auto-conferência, o qual será confirmado no Arquivo Retorno, quando do registro do Título, inclusive, apresentamos, a seguir, o critério a ser adotado para o cálculo do dígito de auto-conferência:

A linha de numeração deverá ser composta de 11 algarismos mais o dígito de auto-conferência, a qual obedecerá ao seguinte formato:

- Posição 71 a 81: Nosso Número poderá ser gerado a partir de 00000000001, 00000000002 etc - 11 posições, devendo ser atribuído numero diferenciado para identificação de cada documento na Cobrança Bradesco.
- posição 82 a 82: Dígito de auto-conferência do Nosso Número 1 posição
- Obs.: Para o cálculo do dígito, será necessário acrescentar o número da carteira à esquerda antes do Nosso Número, e aplicar o módulo 11, com base 7.

#### Exemplo

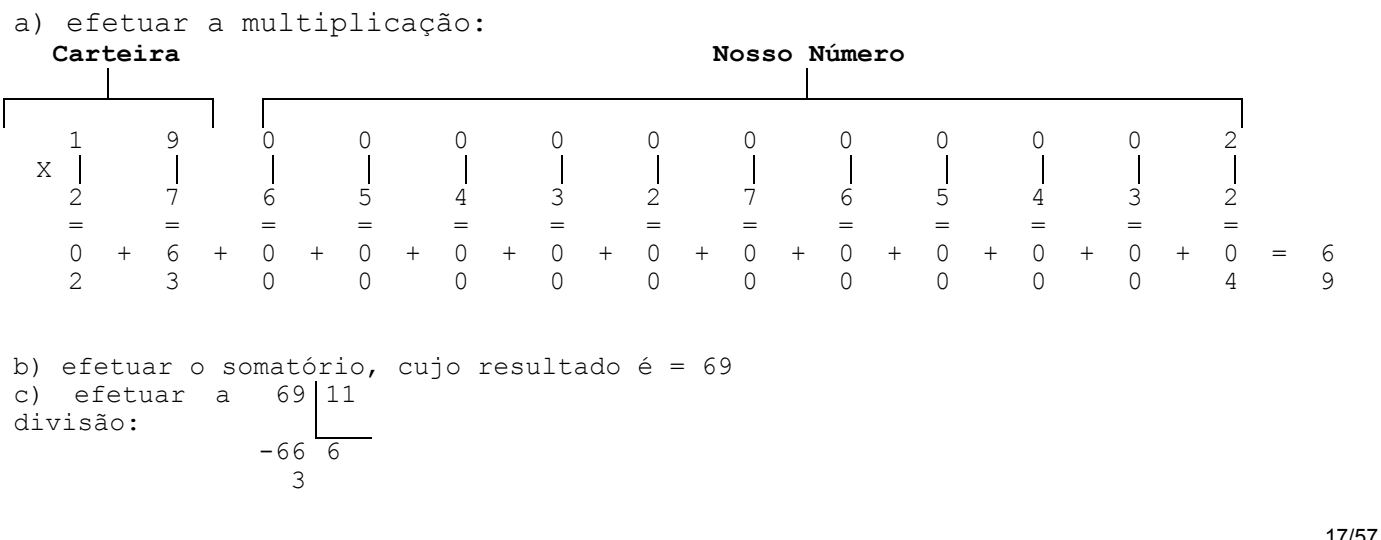

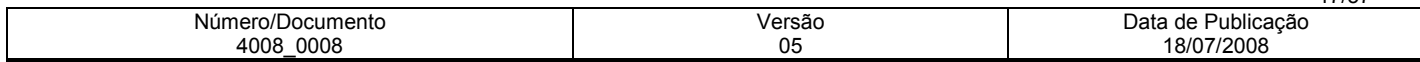

Obs.: A diferença entre o divisor menos o resto será o dígito de autoconferência.

11 - 03 = 8 (dígito de auto-conferência) Nosso Número

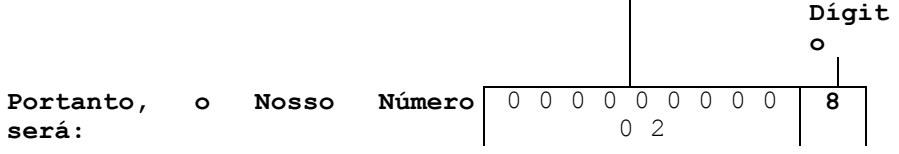

Obs.: Se o resto da divisão for "1", desprezar a diferença entre o divisor menos o resto que será "10" e considerar o dígito como "P".

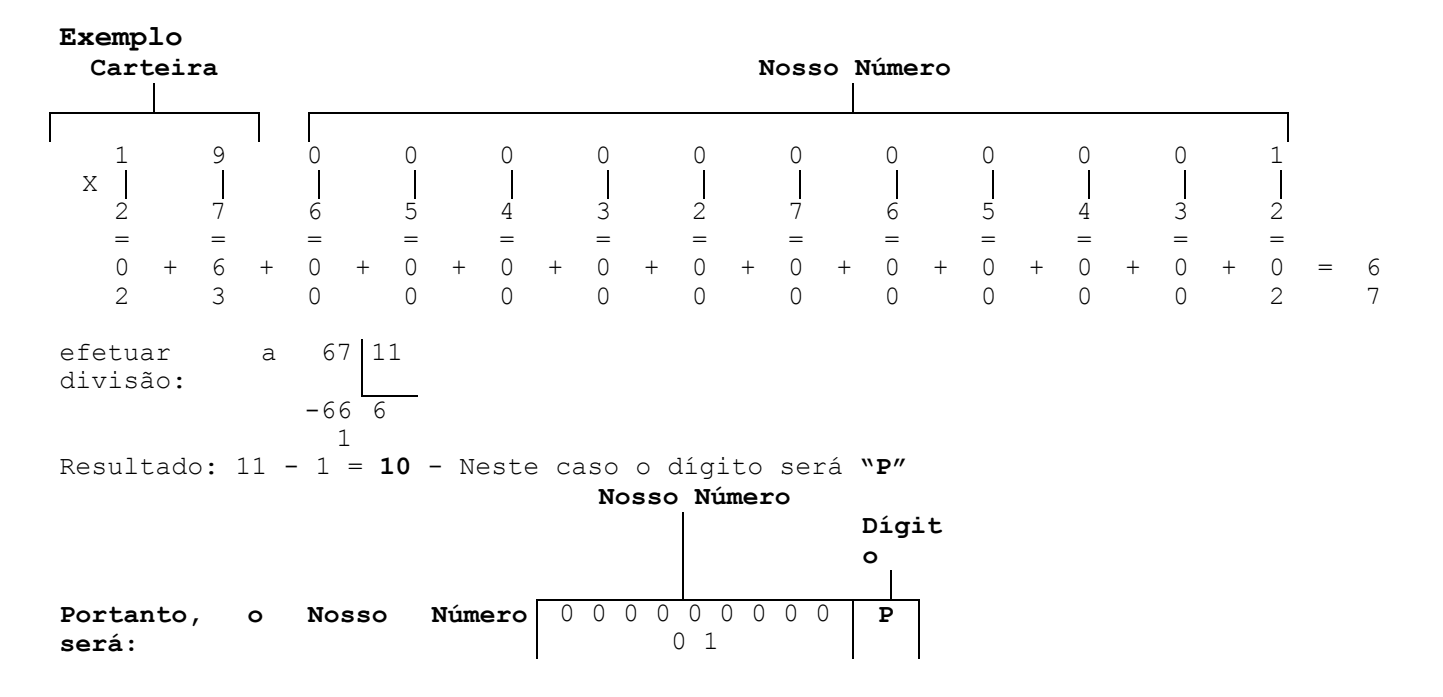

Obs.: Se o resto da divisão for "0", desprezar o cálculo de subtração entre divisor e resto, e considerar o "0" como dígito.

Exemplo

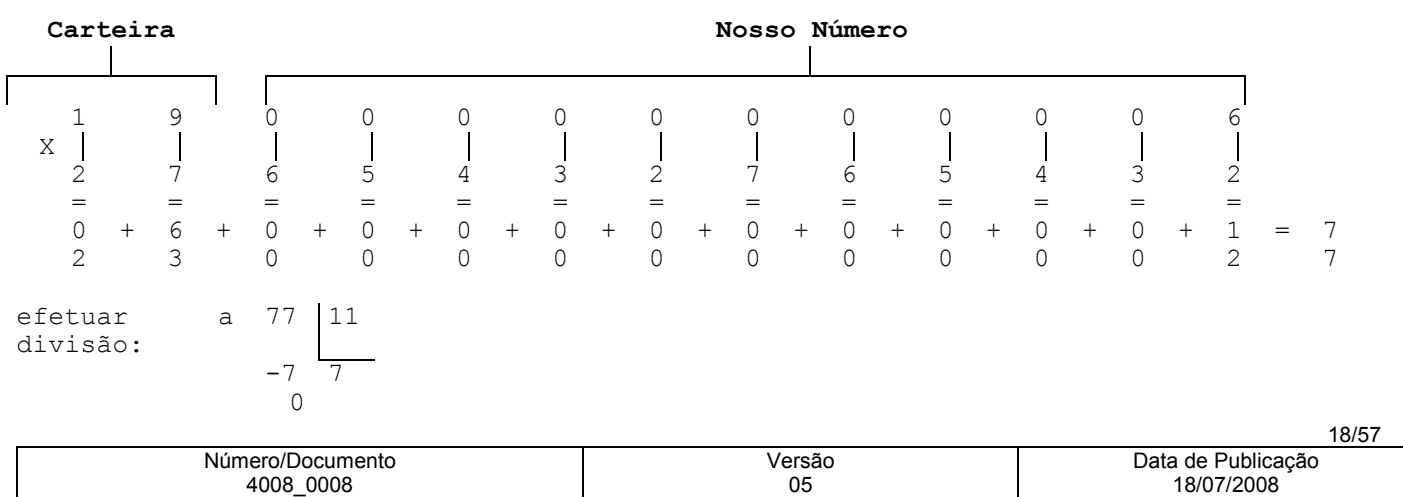

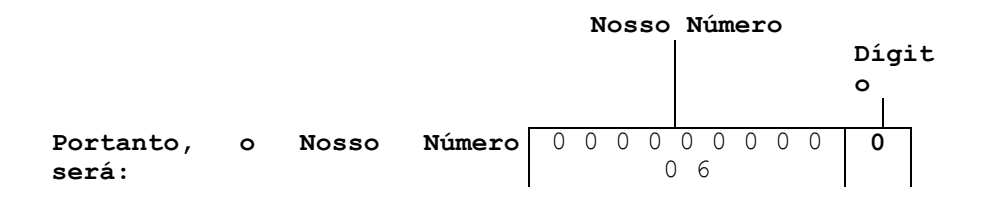

Cobrança sem Registro o número Bancário segue a mesma regra e critério de formatação, apenas não haverá geração do arquivo remessa.

# 093 a 093 - Condição para Emissão do Boleto de Cobrança

• se for igual a 1 = o Banco emite o Boleto e processa o registro

⇒ se o Nosso Número for informado na posição 71 a 82 do registro de transação, o Banco assume.

⇒ se o Nosso Número não for informado, o Banco criará automaticamente.

• se for igual a 2 = o Cliente emite o Boleto e o Banco somente processa o registro

⇒ neste caso, será obrigatório informar o Nosso Número formatado na posição 71 a 82 do registro de transação tipo 1.

#### 094 a 094 – Condição de Registro para Débito Automático

- quando igual a "N" e os dados do débito estiverem incorretos, rejeita o registro na cobrança e não emite Boleto de cobrança;
- quando diferente de "N" e os dados do débito estiverem incorretos, registra na cobrança e emite Boleto de cobrança. Nesta condição, não ocorrerá o agendamento do debito.

## 105 a 105 - Indicador de Rateio de Crédito

Somente deverá ser preenchido com a Letra "R", se a Empresa contratou o serviço de rateio de crédito, caso não, informar Branco.

#### 106 a 106 - Endereçamento do Aviso de Débito Automático em Conta Corrente

1 = emite aviso, e assume o endereço do Sacado constante do Arquivo-Remessa; 2 = não emite aviso; diferente de 1 ou 2 = emite e assume o endereço do cliente debitado, constante do cadastro do Banco.

#### 109 a 110 - Identificação de Ocorrência

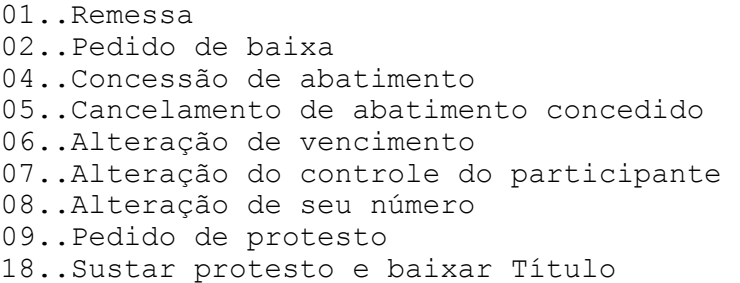

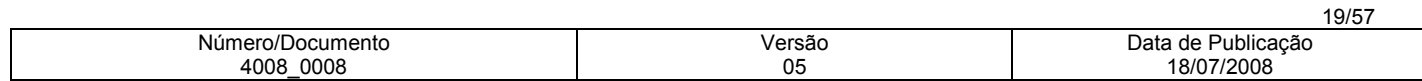

19..Sustar protesto e manter em carteira 22..Transferência Cessão crédito ID. Prod. 10 23..Transferência entre Carteiras 24..Dev. Transferência entre Carteiras 31..Alteração de outros dados 35..Desagendamento do débito automático 68..Acerto nos dados do rateio de Crédito 69..Cancelamento do rateio de crédito.

#### 121 a 126 - Data do Vencimento do Título

- Para vencimento a vista , preencher o campo com (000000)
- Para vencimento contra apresentação, preencher o campo com (999999)
- Nota1: Para alterar um Título registrado, cujo vencimento seja (DDMMAA), para "a vista", preencher esse campo com (888888).

# 157 a 160 - 1ª / 2ª Instrução

Campo destinado para pré-determinar o protesto do Título ou a baixa por decurso de prazo, quando do registro. Não havendo interesse, preencher com Zeros. Porém, caso a Empresa deseje se utilizar da instrução automática de protesto ou da baixa por decurso de prazo, abaixo os procedimentos:

## Protesto:

- posição 157 a 158 = Indicar o código "06" - (Protestar). - posição 159 a 160 = Indicar o número de dias a protestar (mínimo 5 dias).

#### Decurso de Prazo:

- posição 157 a 158 = Indicar o código "18" – (Decurso de prazo). - posição 159 a 160 = Indicar o número de dias para baixa por decurso de prazo.

Nota: A posição 157 a 158, também poderá ser utilizada para definir as seguintes mensagens, a serem impressas nos Boletos de cobrança, emitidas pelo Banco:

08 Não cobrar juros de mora 09 Não receber após o vencimento 10 Multa de 10% após o 4º dia do Vencimento. 11 Não receber após o 8º dia do vencimento. 12 Cobrar encargos após o 5º dia do vencimento. 13 Cobrar encargos após o 10º dia do vencimento. 14 Cobrar encargos após o 15º dia do vencimento 15 Conceder desconto mesmo se pago após o vencimento.

Atenção: Essas instruções deverão ser enviadas no Arquivo-Remessa, quando da entrada, desde que o código de ocorrência na posição 109 a 110 do registro de transação, seja "01", para as instruções de protesto, o CNPJ / CPF e o endereço do Sacado deverão ser informados corretamente.

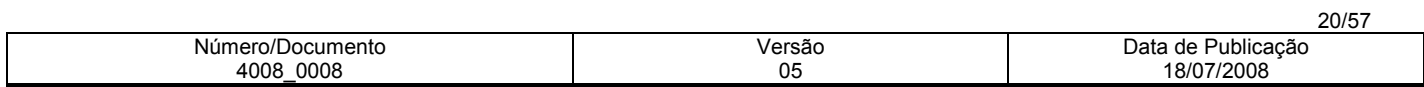

# Cancelamento da Instrução Automática de Protesto

Para cancelar a instrução automática de protesto, basta enviar um Arquivo Remessa com as seguintes características: posição 109 a 110 do registro de transação = 31 - Alteração de Outros Dados posição 157 a 160 do registro de transação = 9999

#### 161 a 173 - Valor a ser Cobrado por dia de atraso (mora dia)

Campo destinado para o Cedente informar o valor da mora dia a ser cobrado do Sacado, no caso de pagamento com atraso (somente valor). Porém, caso o Cedente não queira informar o valor da mora dia, no Arquivo Remessa, poderemos calculá-lo e imprimi-lo, contudo torna-se necessário informar o valor de sua taxa de juros mensal, através de carta, a qual deverá ser encaminhada para a nossa Agência, para o efetivo cadastramento.

Obs.: Emissão dos boletos pelo próprio cliente. Quando houver Comissão de Permanência a ser cobrado por dia de atraso, será obrigatório a informação desse valor no arquivo remessa.

#### 193 a 205 - Valor do IOF

Este campo somente deverá ser preenchido pelas Empresas Cedentes, cujo ramo de atividade seja Administradora de Seguros.

O cedente deve informar o valor do IOF a ser recolhido. O recolhimento é realizado automaticamente pelo sistema do Banco.

#### 221 a 234 - Número da Inscrição do Sacado

Quando se tratar de CNPJ, adotar o critério de preenchimento da direita para a esquerda, utilizando: 2 posições para o controle 4 posições para a filial 8 posições para o CNPJ

Quando se tratar de CPF, adotar o mesmo critério da direita para a esquerda, utilizando: 2 posições para o controle 9 posições para o CPF 3 posições a esquerda zeradas

# 315 a 326 -  $1^a$  Mensagem

Campo livre para uso da Empresa. A mensagem enviada nesse campo será impressa somente no boleto e não será confirmada no Arquivo Retorno.

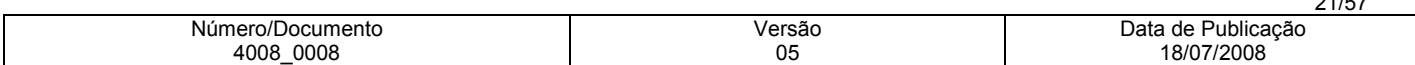

# Sacador Avalista

# 335 a 394 - 2ª Mensagem/Sacador Avalista - (pode ser utilizado para a finalidade de Sacador/Avalista ou mensagem)

Este campo poderá ser utilizado para informar:

- Somente Sacador/Avalista, ou Somente Mensagem.
- Não utilizar as expressões "taxa bancária" ou "tarifa bancária" nos boletos de cobrança, pois essa tarifa refere-se à negociada pelo Banco com seu cliente cedente. Orientação da FEBRABAN (Comunicado FB-170/2005).

Obs.: A Empresa Cedente ao ser cadastrada na Cobrança Escritural, será automaticamente autorizada a enviar mensagens, porém, para informar Sacador/Avalista, deverá ser previamente cadastrada por meio de pedido junto a sua Agência.

# Decomposição do Campo

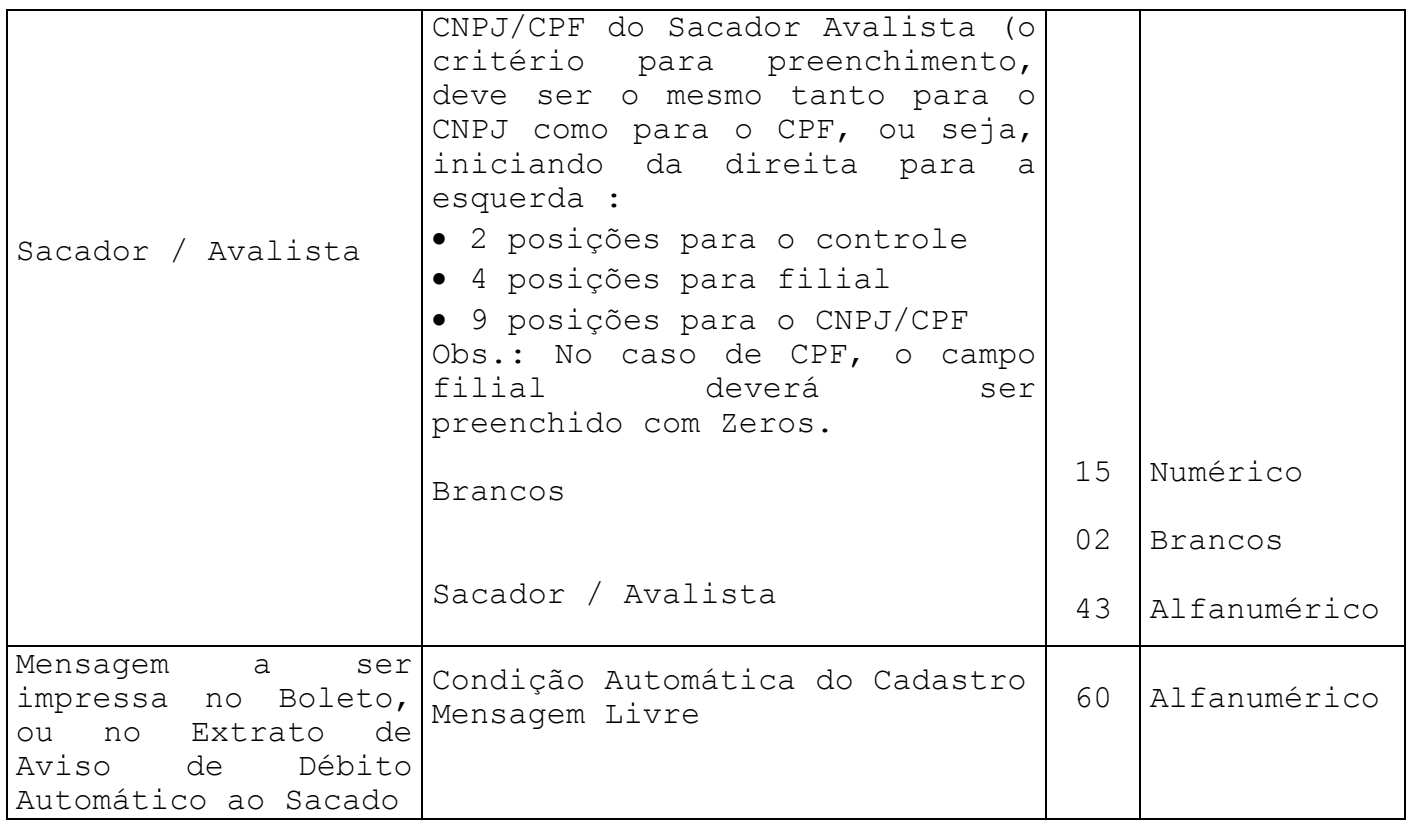

# Registro de Transação - Tipo 2 / Mensagem (Opcional)

# Das Posições

# 383 a 394 - Nosso Número + Dígito

Esses campos deverão ser preenchidos , de acordo com a posição 71 a 82 do registro de transação - tipo 1.

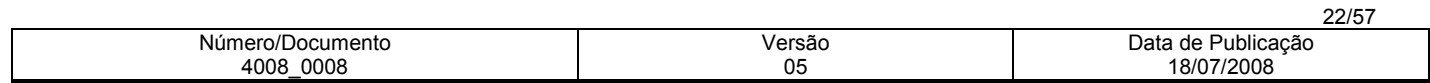

# Registro - Tipo 3/ Rateio de Crédito - Arquivo Remessa

Das Posições 02 a 17 - Identificação da Empresa no Banco Deverá ser preenchido (esquerda para direita), conforme a seguir: 02 a 04 - Código da carteira. 05 a 09 - Código da Agência Cedente, sem o dígito. 10 a 16 - Conta Corrente. 17 a 17 - Dígito da Conta Corrente.

# 18 a 29 - Identificação do Título no Banco (Nosso Número)

Esse campo deverá ser informado com Zeros, quando a emissão do Boleto de Cobrança for pelo Banco; quando for pela Empresa, esse campo deverá ser preenchido conforme os critérios apresentados nas páginas 18 a 20.

#### 30 a 30 - Código de Cálculo do Rateio

1- Valor cobrado 2- Valor do registro 3- Rateio pelo menor valor (registrado ou pago)

#### 31 a 31 - Tipo de Valor informado

1- Percentual 2- Valor

Para um mesmo Título, o Cedente deverá optar pelo valor ou percentual, nunca os dois tipos.

Importante: A Empresa que optar rateio pelo valor cobrado, deverá obrigatoriamente, informar o rateio em percentual.

# 66 a 80 - Valor ou Percentual para Rateio

Moeda corrente - Deverá ser informado com 2 (duas) decimais. Moeda indexada - Deverá ser informado com 5 (cinco) decimais. Percentual - deverá ser informado com 3 (três) decimais.

# 81 a 120 - Nome do Beneficiário

Para cada Título, serão permitidos no máximo 90 beneficiários, isto é, no máximo 30 registros tipo 3 para cada Título. (Registro Tipo 1)

# 152 a 157 – Parcela

Para diferenciar rateios de um mesmo Título, para o mesmo beneficiário várias vezes.

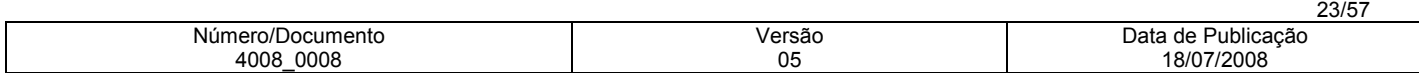

#### 158 a 160 - Floating do Beneficiário

Informar a quantidade de dias para rateio, após a data do crédito da cobrança na Conta Corrente do cedente. Essa quantidade está limitada a 30 (trinta) dias.

# Notas do Rateio

# Ocorrência 68 - Acerto dos Dados do Rateio

Para efetuar o acerto de dados de rateio já registrado no sistema do Banco, (ainda não rateado), é necessário informar todos os dados dos beneficiários já enviados anteriormente.

Ex.: Título registrado no Banco com 10 beneficiários, porém 01 (um) desses deve sofrer alteração.

A Empresa deverá gerar novamente o registro tipo 1 com o código de ocorrência 68 na posição 109 a 110, mais o nosso número na posição 71 a 82 informado no arquivo retorno, com os 10 (dez) beneficiários, pois o nosso sistema irá substituir todos os dados do cadastro, pelos novos dados do acerto.

# Ocorrência 69 - Cancelamento de Rateio

Informar a ocorrência 69 na posição 109 a 110 do registro transação tipo1, seguido do nosso número na posição 71 a 82. Não é necessário informar o registro tipo 3 com os dados do rateio.

Obs.:Para títulos baixados da cobrança, todos os rateios associados, serão eliminados /cancelados automaticamente.

# Informações Complementares

# Arquivo Remessa – Tipo 7

# Transmissão das informações complementares do SACADOR/AVALISTA após o registro do titulo.

- Prencher o arquivo de transação TIPO 1 com as mesmas informações enviadas no registro do titulo, e nas posições 109 e 110 indicar o Código de Ocorrência 31 – Alteração de outros dados
- Indicar no arquivo de transação TIPO 7 as informações complementares do sacador/avalista.

Nota: Para que o sistema da Cobrança acate as informações do sacador/avalista enviadas nos registros de transações TIPO 1 e TIPO 7,

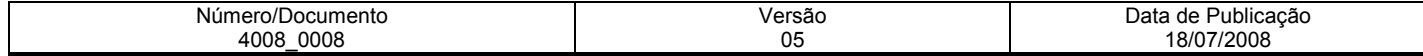

e necessário que o cedente esteja cadastrado com as condições de aceite para inserção de dados do Sacador Avalista (S = sacador/avalista ou A = ambos mensagem e sacador/avalista). Antes de formatar /enviar os registros, consultar a Central de Atendimento (11) 3003-1000.

# CÓDIGO DE BARRAS DO BOLETO PARA A COBRANÇA BRADESCO

# Código I25 (2 de 5 Intercalado)

- permite representação numérica
- utiliza caracteres identificadores de início e fim
- as barras estreitas (E) são representadas pelo número (0)
- as barras largas (L) são representadas pelo número 1 (um)
- forma de codificação de I25: de acordo com a combinação de duas barras estreitas (E) e/ou largas (L). Configuração em ASCII e EBCDIC:

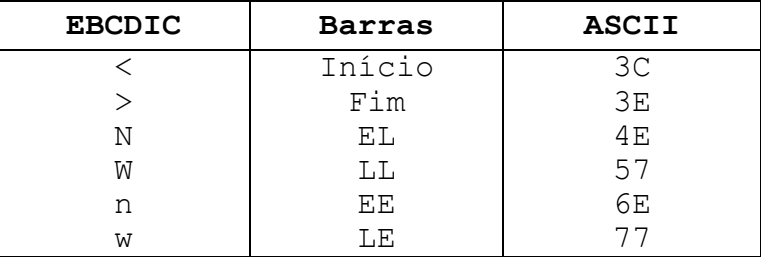

• para se ter uma das duplas de barras acima, deve-se primeiramente substituir os números de 0 a 9 de acordo com a representação a seguir:

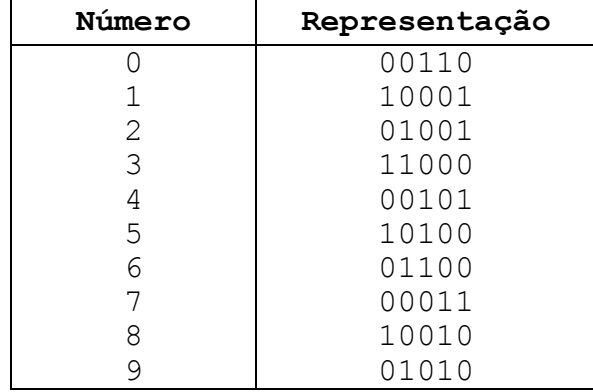

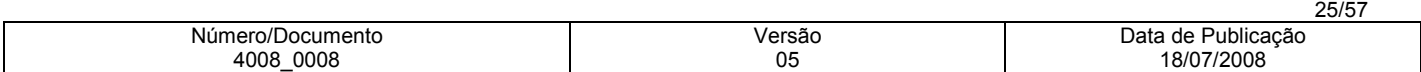

# Exemplo

Para representar 123, teremos que acrescentar o número 0 (Zero) a esquerda, de forma a obtermos número par de dígitos.

Observando a representação acima, deve-se pegar o primeiro BIT do número e juntar ao primeiro BIT do número 1 formando o par 01, que significa uma barra E (estreita) e outra L (larga), que possui a configuração em ASCII igual a 4E. Então, a codificação do número 0123 será:

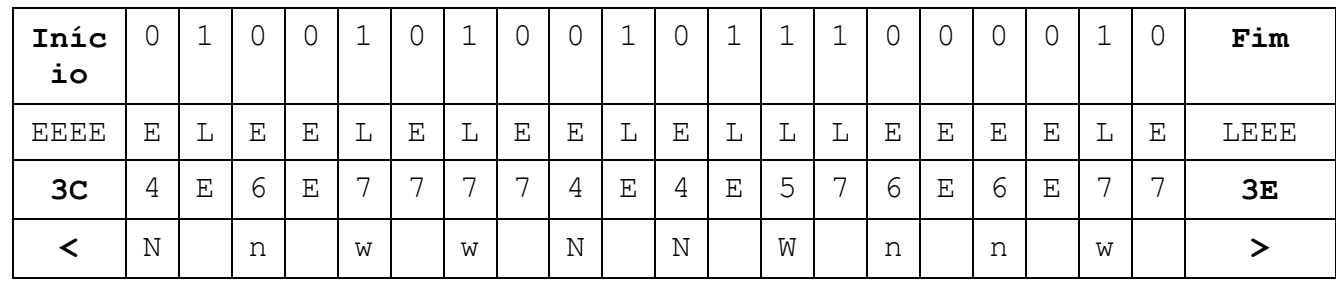

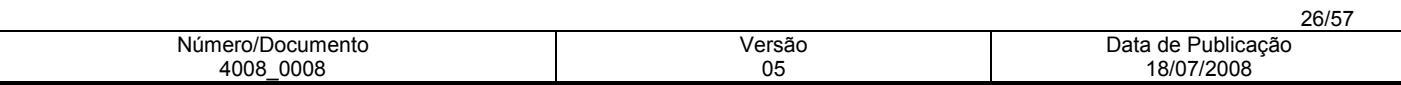

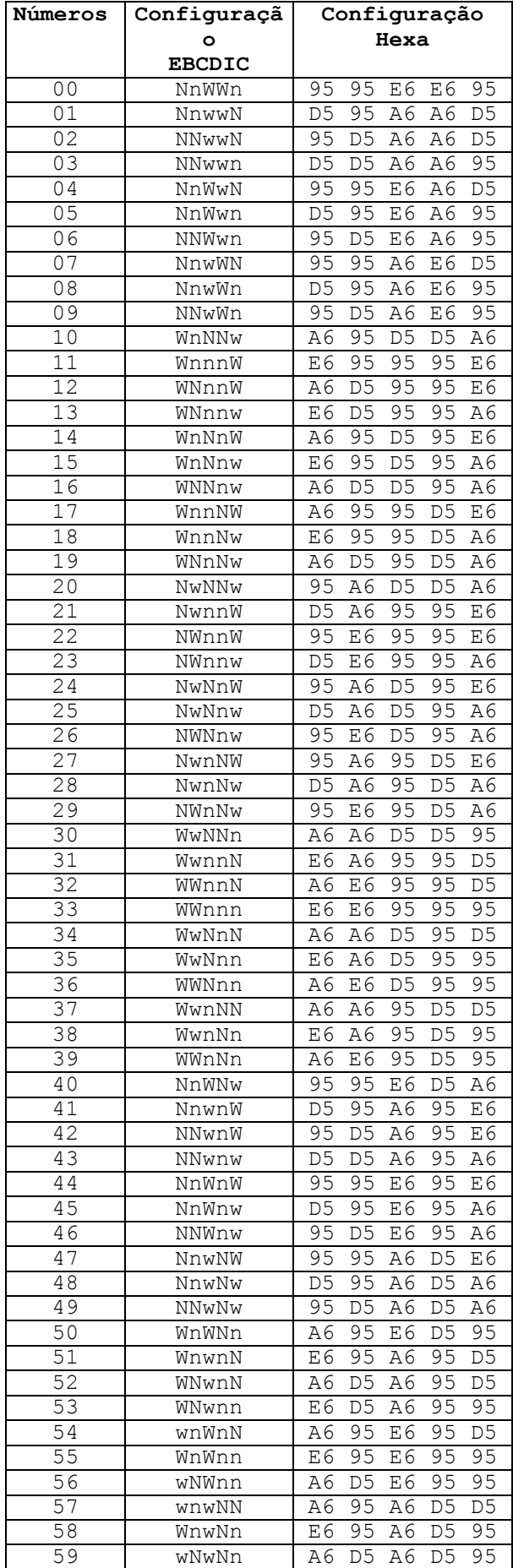

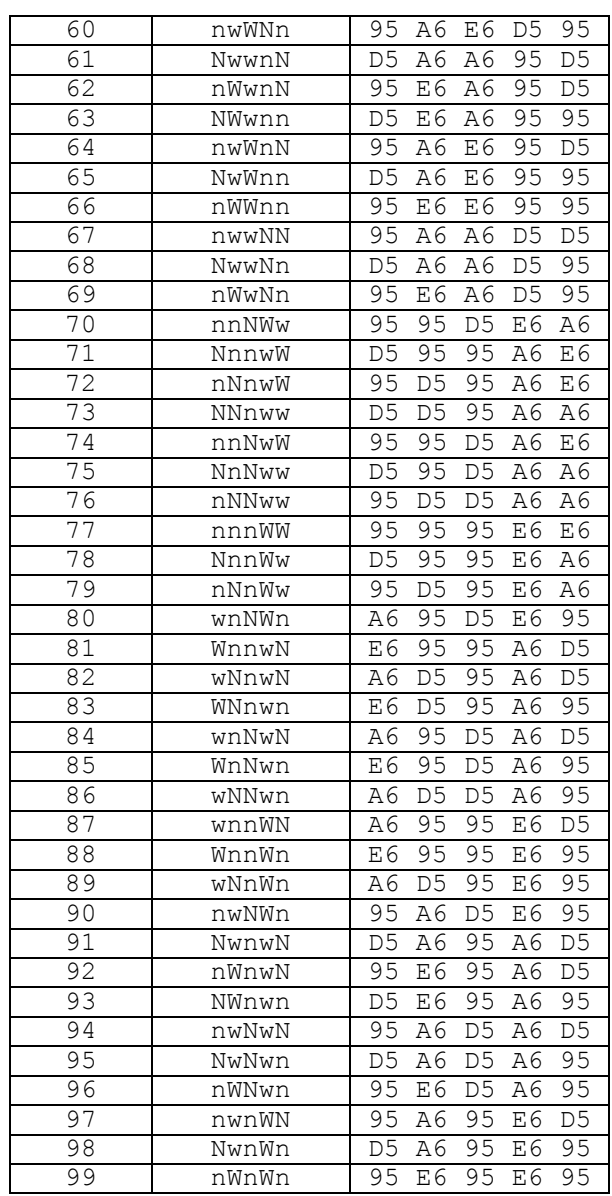

# Segue abaixo, tabela com todos os Pares de Barras:

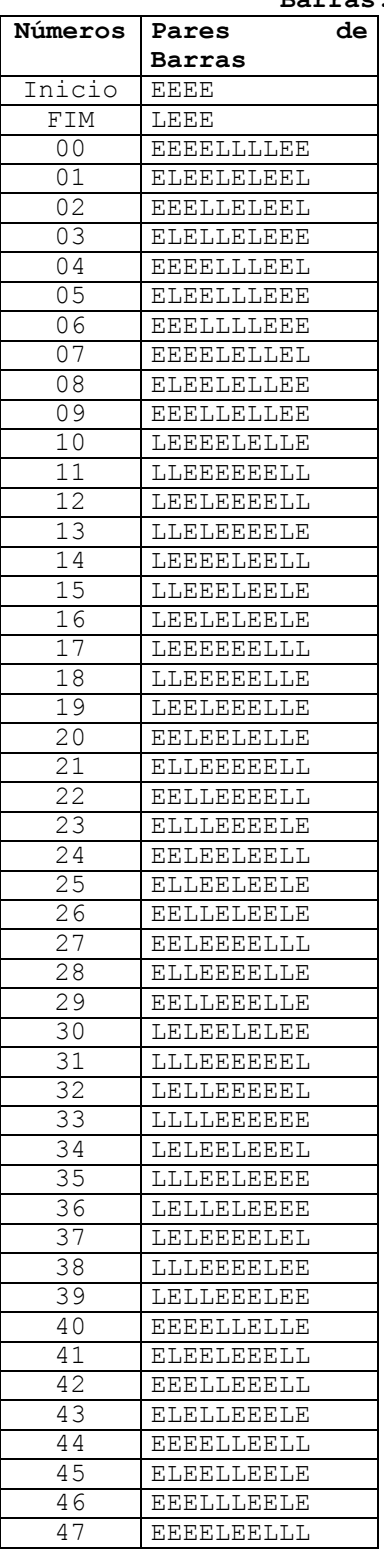

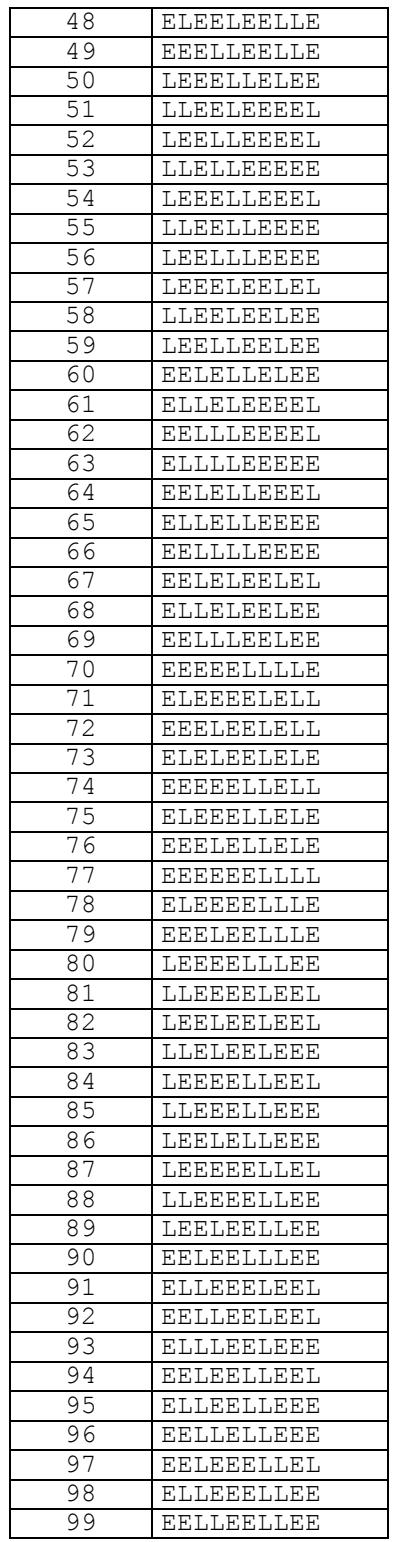

# Montagem dos Dados do Código de Barras

O código de barra para cobrança contém 44 posições dispostas da seguinte forma:

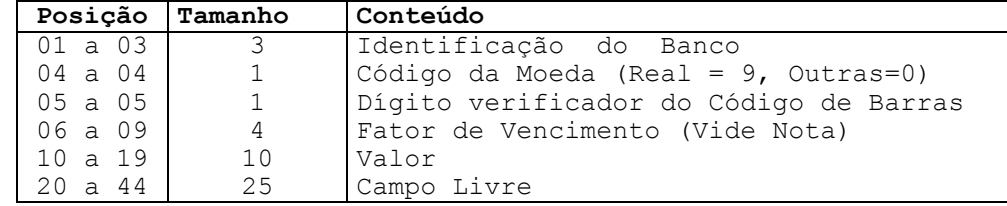

• As posições do campo livre ficam a critério de cada Banco arrecadador, sendo que o padrão do Bradesco é:

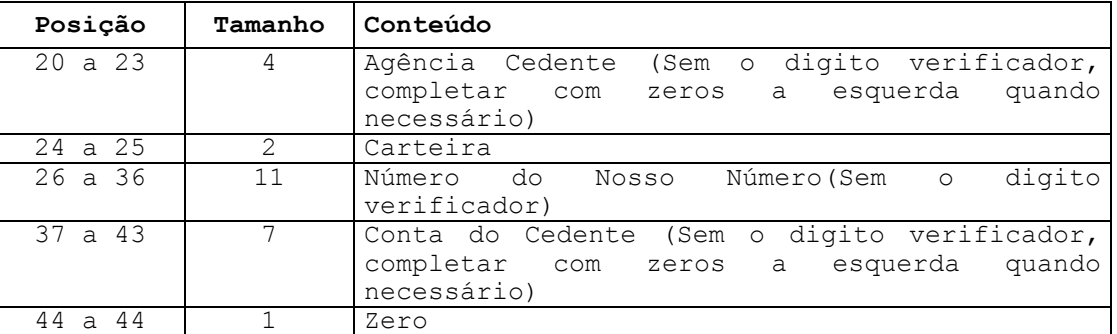

Para o cálculo do Dígito verificador do Código de Barras, proceder da seguinte forma:

- cálculo através do módulo 11, com base de cálculo igual a 9.

#### Exemplo:

NNNNNNNNNNNNNNNNNNNNNNNNNNNNNNNNNNNNNNNNNNN { 43 Posições com todos os dados: Para calcular o dígito considerar 43 Posições, sendo: da Posição 1 a 4 e da Posição 6 a 44. 4329876543298765432987654329876543298765432 { Índice de Multiplicação

- - - < - - < - - < - < - { Sentido do Cálculo
- O primeiro dígito da direita para a esquerda será multiplicado por 2, o segundo por 3, e assim sucessivamente.
- Os resultados das multiplicações devem ser acumulados.
- No final, o valor acumulado deverá ser dividido por 11.
- O resto da divisão deverá ser subtraído de 11.
	- se o resultado da subtração for igual a 0 (Zero), 1 (um) ou maior que 9 (nove) deverão assumir o dígito igual a 1 (um).
- caso contrário, o resultado da subtração será o próprio dígito.
- Este resultado é o digito verificador do código de barras, e deverá ser lançado para a quinta posição.
- O dígito 0 (Zero) na quinta posição indicará que o código de barras não possui dígito verificador.

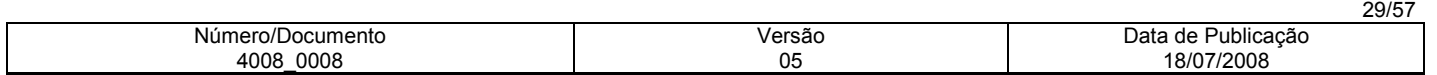

# Montagem e Impressão do Código de Barras

Obs.: '2 de 5 intercalado' significa que 5 barras definem um caracter, sendo que duas delas são barras largas; 'intercalado' significa que os espaços entre as barras tem significado, de maneira análoga as barras.

## Para Impressão Laser

Após a montagem acima, criar a representação gráfica para a linha que contém os dados do código de barras ou utilizar a fonte adequada.

- Posição do código de barras na papeleta (conforme exemplo abaixo):
	- O início da barra deve estar 0,5 cm da margem esquerda da folha;
	- O meio da barra deve estar a 12 mm do final da folha;

Comprimento total igual a 103mm e altura igual a 13mm.

Obs.: Estas posições devem ser seguidas rigorosamente, pois são de fundamental importância para a leitura do código de barras.

# Montagem dos Dados para Composição da Linha Digitável

A linha digitável será composta por cinco campos:

#### 1º campo

Composto pelo código de Banco, código da moeda, as cinco primeiras posições do campo livre e o dígito verificador deste campo;

## 2º campo

Composto pelas posições 6ª a 15ª do campo livre e o dígito verificador deste campo;

# 3º campo

Composto pelas posições 16ª a 25ª do campo livre e o dígito verificador deste campo;

#### 4º campo

Composto pelo dígito verificador do código de barras, ou seja, a 5ª posição do código de barras;

# 5º campo

Composto pelo fator de vencimento com 4(quatro) caracteres e o valor do documento com 10(dez) caracteres, sem separadores e sem edição.

Entre cada campo deverá haver espaço equivalente a 2 (duas) posições, sendo a 1ª interpretada por um ponto (.) e a 2ª por um espaço em branco.

#### Exemplo

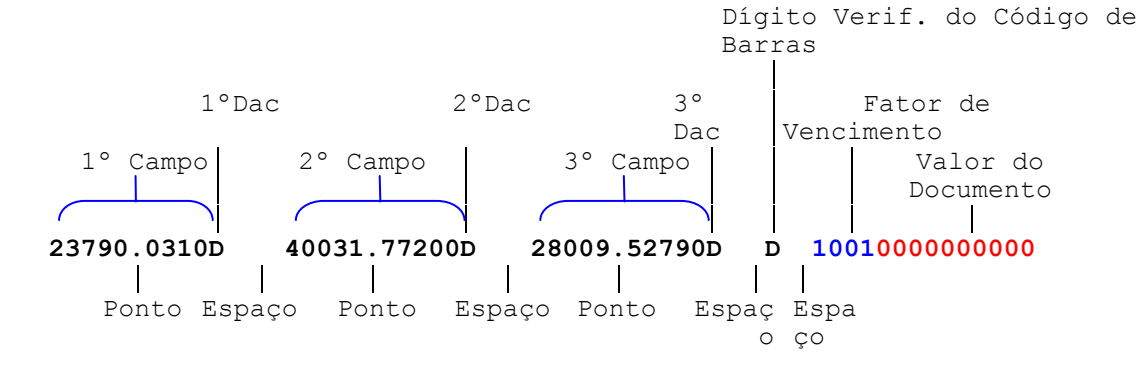

#### Cálculo dos Dígitos de Auto Conferência(DAC) dos campos da linha Digitável

Utilizar módulo 10:

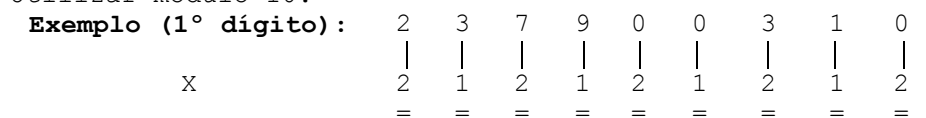

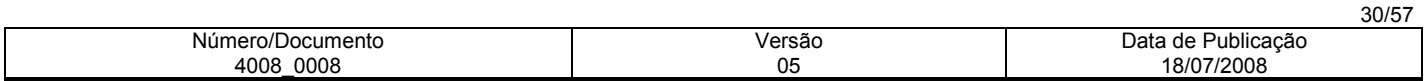

Obs.: Total da multiplicação = 28, portanto, para se obter o dígito deverá ser considerado um número múltiplo de 10, superior ou igual ao resultado da multiplicação, que, neste caso, será "30". Portanto, efetua-se a seguinte subtração:

30 - 28 = 2 (dígito), portanto, a composição do primeiro campo será:

#### 23790.03102

Nota: Todo o resultado da multiplicação, cujo total for maior ou igual a 10 (dez), deverá haver a soma dos dois números, conforme exemplos:  $5 \times 2 = 10$ , portanto,  $1 + 0 = 1$  $8 \times 2 = 16$ , portanto,  $1 + 6 = 7$ Exemplo (2º 4 0 0 3 1 7 7 2 0 0 dígito):  $\overline{\phantom{a}}$ X 1 2 1 2 1 2 1 2 1 2  $\mathcal{L} = \{ \mathbf{r}_1, \mathbf{r}_2, \ldots, \mathbf{r}_n \}$  . In the set of the set of the set of the set of the set of the set of the set of the set of the set of the set of the set of the set of the set of the set of the set of the set of 4 0 0 6 1 1+4 7 4 0 0 = 27 Total da multiplicação = 27 múltiplo de 10 (dez) = 30, portanto 30 - 27 = 3 (dígito), assim a composição do 2º campo será: 40031.772003 Exemplo (3º 2 8 0 0 9 5 2 7 9 0 dígito):  $\overline{\phantom{a}}$ X 1 2 1 2 1 2 1 2 1 2  $\mathcal{L} = \{ \mathbf{r}_1, \mathbf{r}_2, \ldots, \mathbf{r}_n \}$  . In the set of the set of the set of the set of the set of the set of the set of the set of the set of the set of the set of the set of the set of the set of the set of the set of 2 1+6 0 0 9 1+0 2 1+4 9 0 = 35 Total da multiplicação = 35 múltiplo de 10 (dez) = 40, portanto 40 - 35 = 5 (dígito), assim a composição do 3º campo será: 28009.527905 Desta forma, teremos a seguinte configuração da linha digitável: 23790 . 03102 40031 . 772003 28009 . 527905 7 10010000000000

## ESPECIFICAÇÕES DO BOLETO DE COBRANÇA

Os Boletos deverão obedecer aos seguintes parâmetros, definidos pelo Bacen: • número de vias ou partes - 2 (duas): Recibo do Sacado b) Ficha de Compensação. Obs.: O recibo do sacado deverá conter o Valor do Documento, Nosso Número, Carteira, Agência/Código do Cedente e data do Vencimento

- gramatura do papel mínima de 50g/m2
- dimensões
	- a) Ficha de Compensação : 95 a 104 mm X 170 a 216 mm
	- b) Recibo do Sacado: a critério do Banco

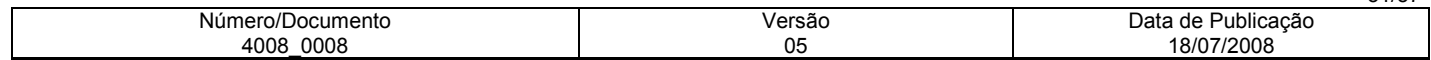

- cor da via/impressão a) fundo branco / impressão azul b) fundo branco / impressão preta
- Inserção dos dados do Banco/Linha Digitável na borda superior da Ficha de compensação. - Lado esquerdo - deverá constar o nome do Banco; o número do Banco, acrescido do dígito verificador; (O código do Banco deverá ser constituído com caracter de 5mm e traços ou fios de 1,2mm)
	- Lado direito deverá constar a Linha Digitável As dimensões serão 3,5 a 4mm e traços ou fios de 0,3mm

# MODELO DE FICHA DE COMPENSAÇÃO

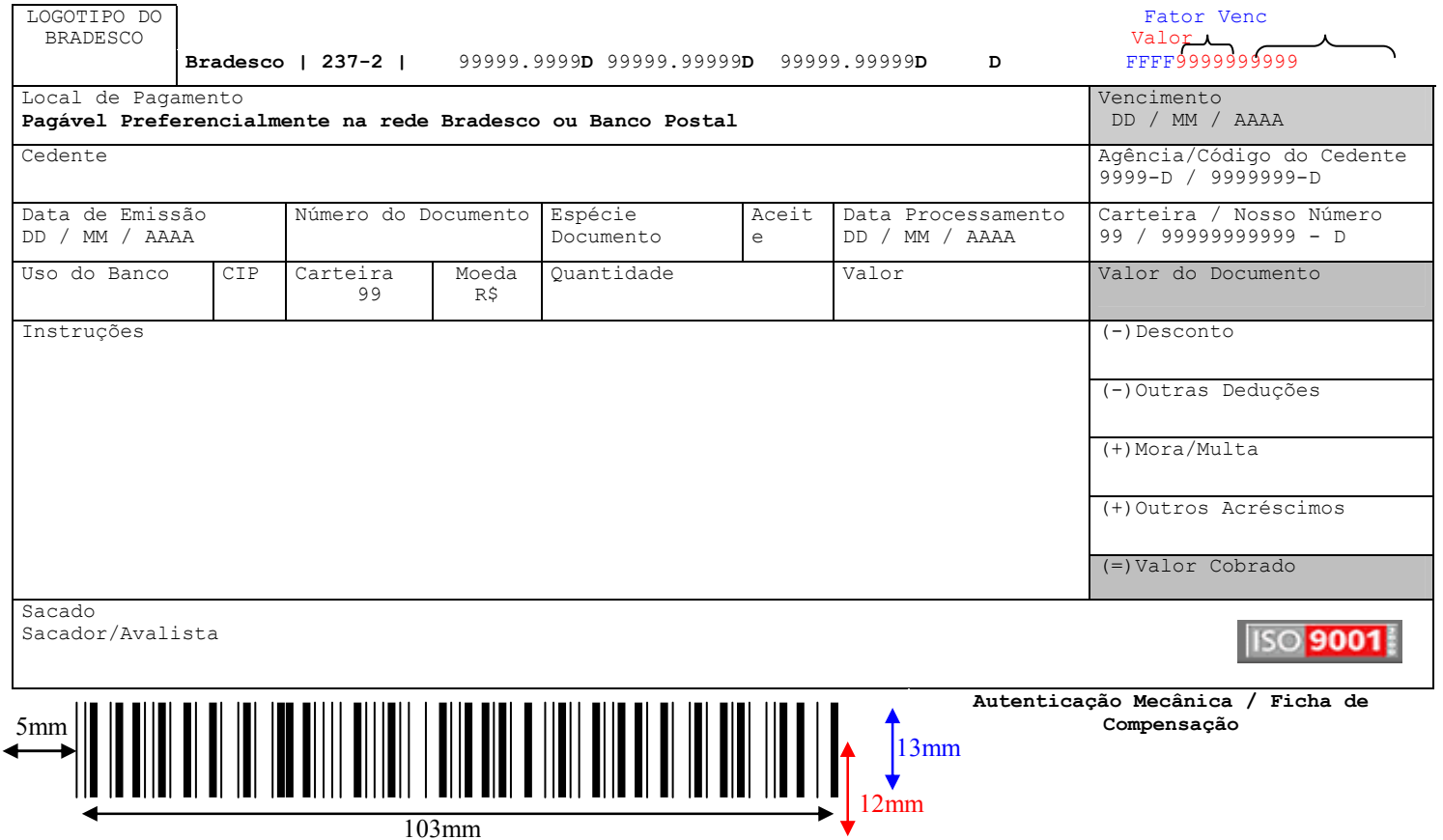

# Instrução para Preenchimento dos Campos do Boleto

# 1. LOCAL DE PAGAMENTO:

Campo destinado à inserção de mensagem para indicar ao sacado onde o pagamento poderá ser efetuado.

# 2. CAMPO VENCIMENTO

O vencimento que constar neste campo, deverá, obrigatoriamente, ser o mesmo constante no Fator de Vencimento da linha digitável e do Código de Barras.

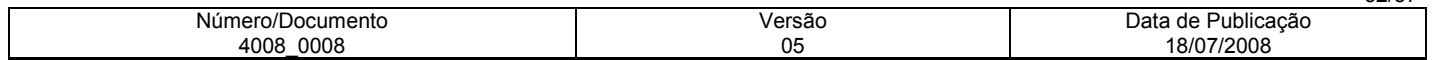

Ocorrendo divergência entre essas informações, prevalecerá a data indicada no Fator de Vencimento no Código de Barras/Linha Digitável.

### 3. CEDENTE:

Razão Social ou Nome Fantasia da Empresa emissora do boleto bancário, devendo ser o mesmo que consta no cadastro do Banco.

#### 4. AGÊNCIA / CÓDIGO DO CEDENTE:

Deverá ser preenchido com a agência com 4(quatro caracteres) - digito da agência / Conta de Cobrança com 7(sete) caracteres - Digito da Conta. Ex. 9999-D/9999999-D

Obs.: Preencher com zeros a Esquerda quando necessário.

#### 5. DATA DE EMISSÃO:

Preencher com a data de Emissão do Documento, ou a data do faturamento.

#### 6. NÚMERO DO DOCUMENTO:

Poderá ser informada a identificação do número da fatura, duplicata, etc.

#### 7. ESPÉCIE DO DOCUMENTO:

De acordo com o ramo de atividade, poderão ser utilizadas uma das siglas: DM-Duplicata Mercantil, NP-Nota Promissória, NS-Nota de Seguro, CS-Cobrança Seriada, REC-Recibo, LC-Letras de Câmbio, ND-Nota de Débito, DS-Duplicata de Serviços, Outros.

# 8. ACEITE:

N - Não aceite

#### 9. DATA PROCESSAMENTO:

Poderá ser a mesma data de emissão

## 10. CARTEIRA / NOSSO NÚMERO:

Carteira com 2(dois) caracteres / N.Número com 11(onze) caracteres + digito Ex.: 99 / 99999999999-D Obs.: O Nosso Número é um identificador do boleto, devendo ser atribuido Nosso Número diferenciado para cada documento.

# 11. USO DO BANCO:

Não preencher.

#### 12. CIP:

Trata-se de código utilizado para identificar mensagens especificas ao cedente, sendo que o mesmo consta no cadastro do Banco, quando não houver código cadastrado preencher com zeros "000".

#### 13. CARTEIRA:

Carteira de Cobrança que a empresa opera no Banco.

#### 14. MOEDA:

Campo destinado a informação do tipo de moeda na qual o documento foi emitida (R\$, US\$, IGPM, Etc..)

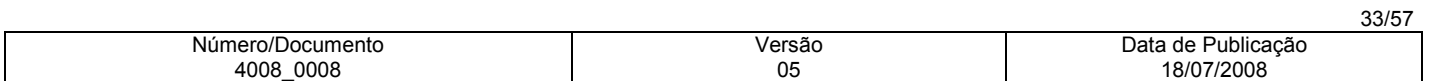

#### 15. QUANTIDADE:

Quando o documento for emitido em moeda indexada (US\$, IGPM, etc..), preencher este campo com a quantidade correspondente.

#### 16. VALOR DO DOCUMENTO:

Campo destinado a informação do valor do documento, devendo ser preenchido com o mesmo valor informado no código de barras e na linha Digitável. Caso o valor do documento esteja zerado no código de barras e na linha , deixar este campo em branco.

#### 17. INSTRUÇÕES:

Campo reservado para mensagens de responsabilidade do cedente.

## FATOR DE VENCIMENTO

## Regras para Inserção do Fator de Vencimento no Código de Barras

O Fator de Vencimento, expresso através de 4 dígitos, será utilizado para identificar a Data de Vencimento do título, devendo ser obtido através da subtração da data de vencimento da data base 07/10/1997.

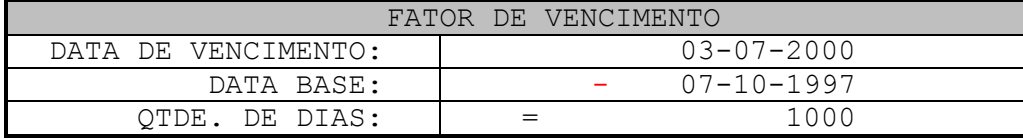

Para aferição do calculo de Fator de Vencimento sugerimos elaborarem alguns testes, utilizando as datas abaixo, para se certificarem que o Fator de Vencimento está correto.

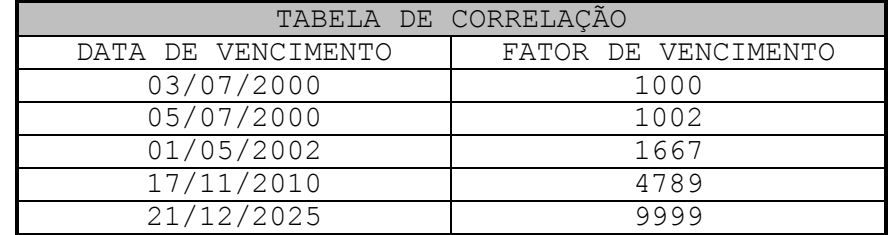

#### Boletos com Vencimento - "À Vista ou Contra Apresentação"

Caso haja interesse em emitir documentos nessas condições, deverão ser adotados os seguintes critérios:

- Somar 15 dias corridos à "Data da Emissão" do Boleto;
- A data obtida desta soma deverá ser subtraída da data 07/10/1997 (data de base);
- A quantidade de dias resultante desta subtração, deverá ser inserido no código de barras e na linha Digitável;
- O campo "Data de Vencimento" no Boleto deverá ser preenchido com os dizeres "A Vista" ou "Contra Apresentação".

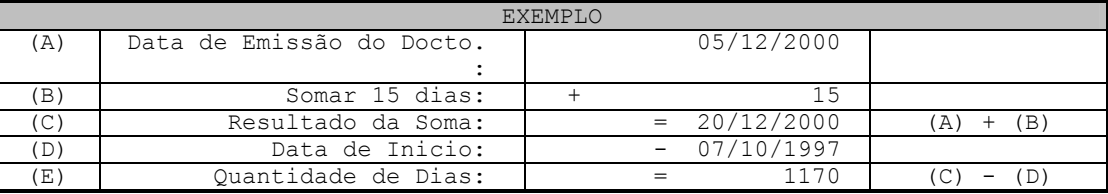

Número/Documento 4008\_0008 Versão 05 Data de Publicação 18/07/2008

# REGRAS PARA INSERÇÃO DO FATOR DE VENCIMENTO

• Com Fator de Vencimento e com Valor

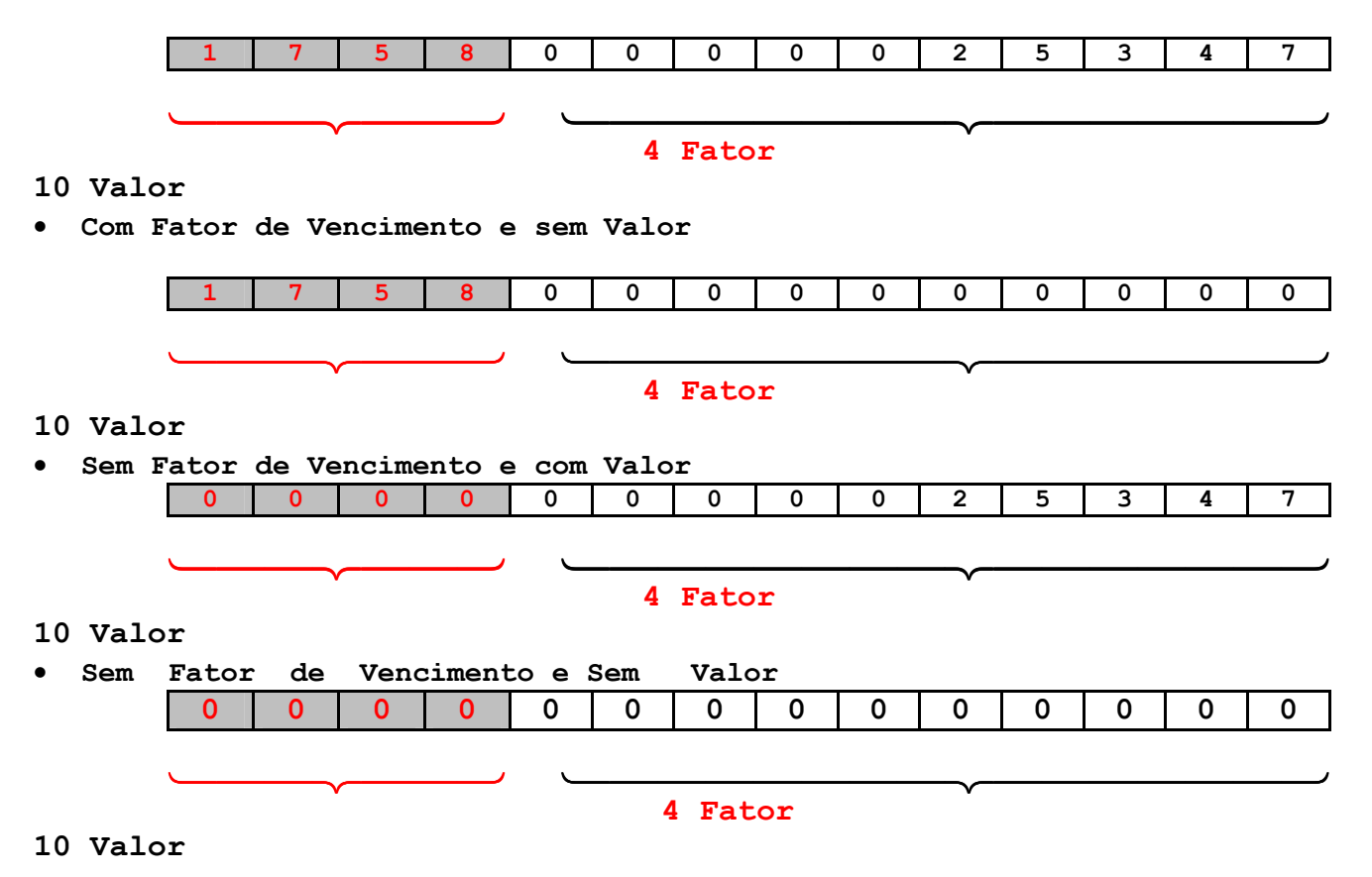

Nota.: Conforme carta circular do BACEN, o banco acolhedor não será responsável pelos encargos financeiros não cobrados de eventual acolhimento do boleto após o vencimento, quando estes, forem emitidos sem a indicação do Fator de Vencimento no Código de Barras.

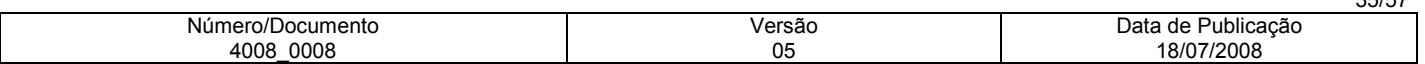

# COBRANÇA INTERNA BRADESCO

- A "Cobrança Interna", é composta pelas carteiras 21 Com registro e 22 Sem registro;
- Os documentos dessa modalidade de cobrança, se diferencia das demais porque os boletos que forem emitidos, somente poderão ser pagos na rede do Bradesco (caixas das agências, canais de auto atendimento, e Bradesco Expresso) exceto no Banco Postal.
- A característica própria que a diferencia dos demais Boletos de cobrança é a identificação da frase " Documento Não Compensável ".
- Os Boletos, contém Código de barras e podem ser emitidas pelo próprio cliente ou pelo Banco;
- O recebimento dos documentos se dará por captura eletrônica de dados do Código de Barras, ou pela Linha Digitável. Todas as informações de registro, manutenção, pagamento e baixa, podem ser visualizadas em todos os meios atualmente disponíveis da Cobrança "On-Line" Bradesco.
- Carteira "21" Cobrança Interna com Registro, deverá ser formatado o arquivo remessa lay out 400 posições), para envio do registro ao Banco.
- Carteira "22"- Cobrança Interna sem registro, o cliente receberá apenas o arquivo retorno ( Cnab 400 posições), contendo as liquidações dos títulos.

# EMISSÃO DOS BOLETOS DA COBRANCA INTERNA

# ESPECIFICAÇÕES TÉCNICAS:

Os documentos da Cobrança Interna, deverão conter 2 vias, sendo:

 $\checkmark$  Via do Banco;

- Comprovante de Pagamento. (A critério da empresa)
- A característica própria que a diferencia os documentos da Cobrança Interna, dos demais Boletos de cobrança é a identificação obrigatória da frase " Documento Não Compensável – Pagável Exclusivamente no Bradesco", tanto na "Via do Banco", como no "Comprovante de pagamento".
- Inserção dos dados do Banco na borda superior da Via do Banco.
	- . deverá constar o nome do Banco (logotipo do Banco).
	- . deverá constar a Mensagem fixa: "Documento não compensável Pagável Exclusivamente no Bradesco".
		- . deverá constar a identificação da via.
- Inserção dos dados do Código de Barras e Linha Digitável, na parte inferior da Via do Banco.
	- . Deverá ser impresso o Código de Barras;
	- . Acima do Código de Barras, deverá constar a representação numérica da Linha Digitável, sendo que cada campo deverá estar individualmente dentro de box, visando destacar a Linha Digitável.

. Ao lado direito do Código de Barras, reservar campo para autenticação mecânica.

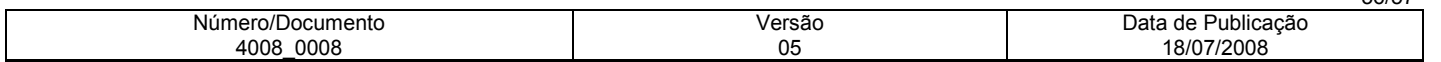

#### PREENCHIMENTO DOS CAMPOS DO BOLETO DA COBRANÇA INTERNA

#### 18.CAMPO VENCIMENTO

O vencimento que constar neste campo, deverá, obrigatoriamente, ser o mesmo constante no Fator de Vencimento da linha digitável e do Código de Barras.

Nota.: Ocorrendo divergência entre essas informações, prevalecerá a data indicada no Fator de Vencimento no Código de Barras/Linha Digitável.

#### 19.FAVORECIDO/ENDEREÇO:

Razão Social da Empresa emissora do documento, devendo ser o mesmo que consta no cadastro do Banco; Endereço completo da Empresa.

#### 20.AGÊNCIA / CONTA DO FAVORECIDO:

Deverá ser preenchido com a agência com 4(quatro caracteres) - digito da agência / Conta de Cobrança do Favorecido com 7(sete) caracteres - Digito da Conta. Ex. 9999-D / 9999999-9

Nota.: Preencher com zeros a direita quando necessário

#### 21.DATA DE EMISSÃO:

Preencher com a data de Emissão do Documento.

#### 22.NÚMERO DO DOCUMENTO:

Poderá ser informado a identificação do número do cliente devedor, numero do carnê, etc.

#### 23.ESPÉCIE DO DOCUMENTO:

De acordo com o ramo de atividade, poderão ser utilizadas uma das siglas: DM-Duplicata Mercantil, NP-Nota Promissória, NS-Nota de Seguro, CS-Cobrança Seriada, REC-Recibo, ND-Nota de Débito, DS-Duplicata de Serviços, Outros.

#### 24.ACEITE:

N - Não aceite

#### 25.DATA PROCESSAMENTO:

Poderá ser a mesma data de emissão

#### 26.IDENTIFICAÇÃO DO DOCUMENTO:

Deverá constar o Código do Produto (Carteira) com 2(dois) caracteres / identificação do documento (Nosso Número) com 11(onze) caracteres - digito do nosso número. Ex.: 99 / 99999999999-9

Obs.: A Identificação do Documento é um identificador que deverá ser diferenciado para cada documento emitido;

Nota.: Nosso Número e seu respectivo dígito de auto-conferência, => linha de numeração deverá ser composta de 11 algarismos mais o dígito de auto-conferência. Para o cálculo do dígito, será necessário acrescentar o número da carteira à esquerda antes do Nosso Número, e aplicar o módulo 11, com base 7.

#### 27.USO DO BANCO:

Não preencher

#### 28.CIP:

Trata-se de código utilizado para identificar mensagens especificas ao cedente, sendo que o mesmo consta no cadastro do Banco, quando não houver código cadastrado preencher com zeros "000".

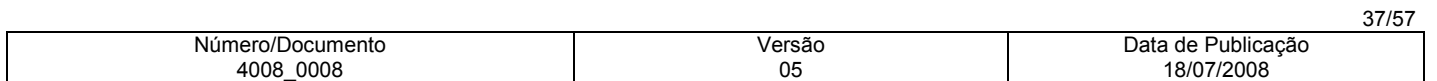

#### 29.CARTEIRA:

Número da Carteira de Cobrança, que a empresa opera no Banco. No caso da Cobrança Interna será: 21 – Cobrança Interna Com Registro 22 – Cobrança Interna sem registro

#### 30.MOEDA:

Campo destinado a informação do tipo de moeda na qual o documento foi emitida (R\$, US\$, IGMP, Etc..)

#### 31.VALOR DO DOCUMENTO:

Campo destinado a informação do valor do documento, devendo ser preenchido com o mesmo valor informado no Cód. de barras e na linha Digitável. Caso o valor do documento esteja zerado no código de barras e na linha , deixar este campo em branco.

#### 15. DEVEDOR / ENDEREÇO:

Deverá constar a Razão Social do Devedor / Endereço completo.

# CÓDIGO DE BARRAS PARA A COBRANÇA INTERNA BRADESCO

# MONTAGEM DOS DADOS DO CÓDIGO DE BARRAS

O código de barra para cobrança contém 44 posições dispostas da seguinte forma:

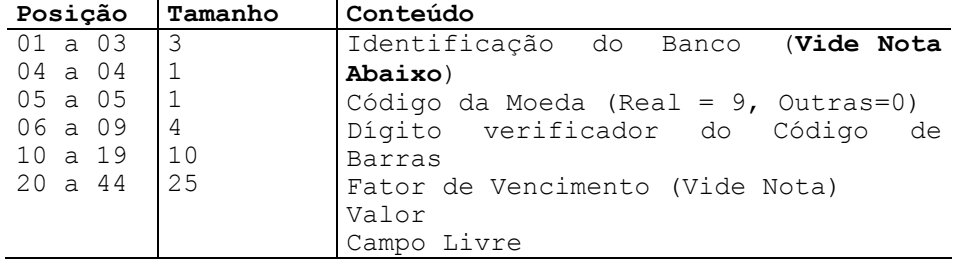

Nota.: A Cobrança Interna ( Cart. 21 e 22), por ser um produto que somente poderá ser pago na rede do Banco Bradesco, no código de barras ( posição – 1 a 3 Código do Banco), deverá obrigatoriamente ser preenchido com zeros "000"

As posições do campo livre ficam a critério de cada Banco arrecadador, sendo que o padrão do Bradesco é:

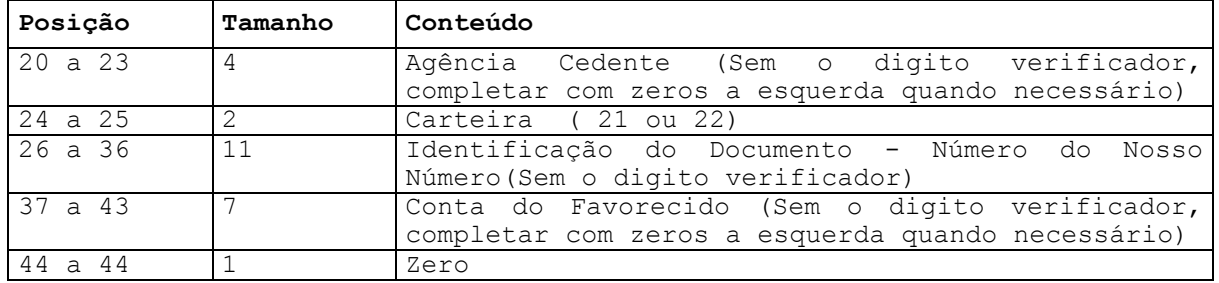

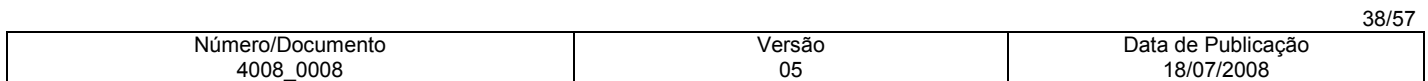

# MONTAGEM DOS DADOS PARA COMPOSIÇÃO DA LINHA DIGITÁVEL

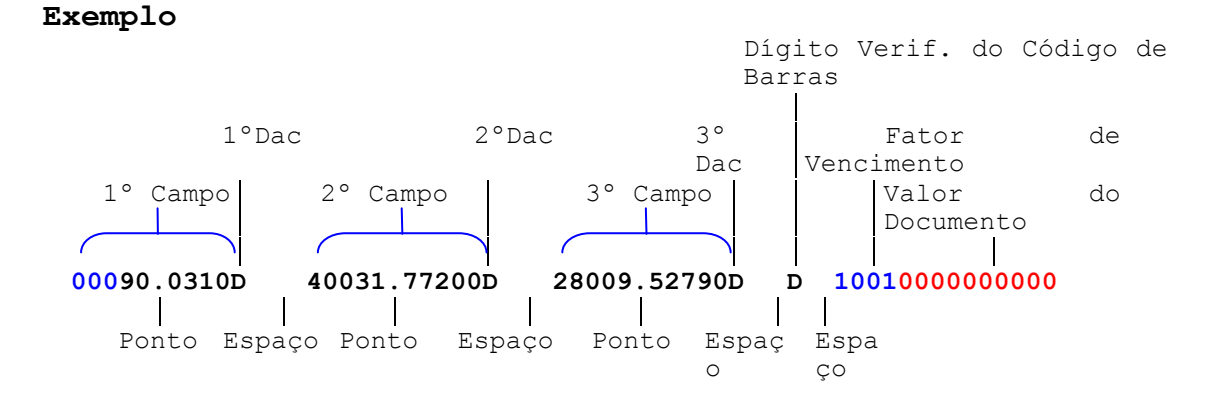

# Lay-out do Arquivo-Retorno - Registro Header Label

## Descrição de Registro - Tamanho 400 Bytes A - Alfanumérico - Conteúdo em Caixa Alta (Letras Maiúsculas) N – Numérico

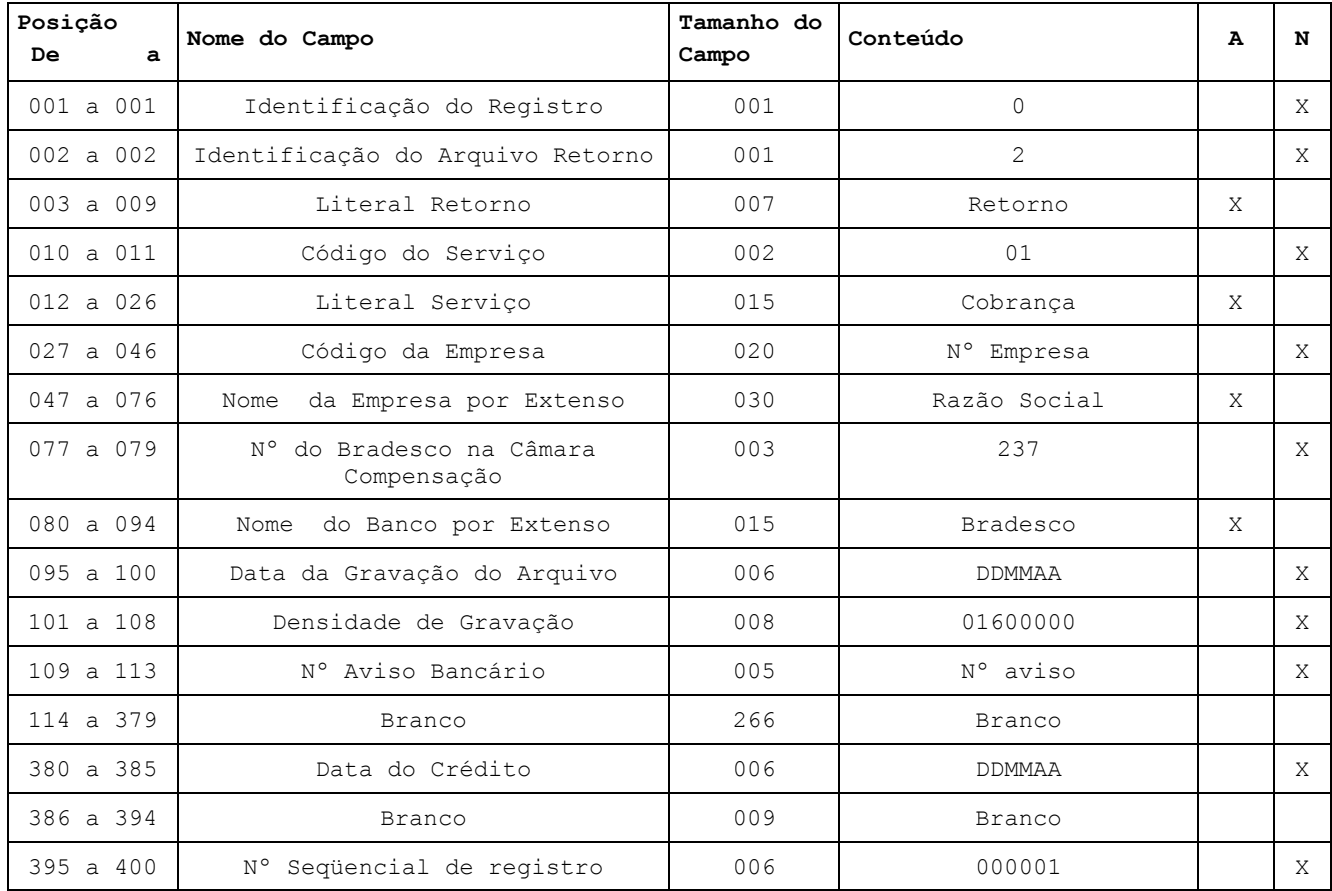

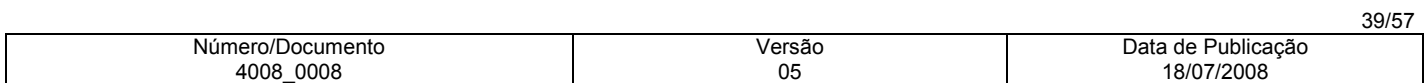

Lay-out do Arquivo-Retorno - Registro de Transação – Tipo 1

Descrição de Registro Tamanho 400 Bytes A - Alfanumérico - Conteúdo em Caixa Alta (Letras Maiúsculas) N – Numérico

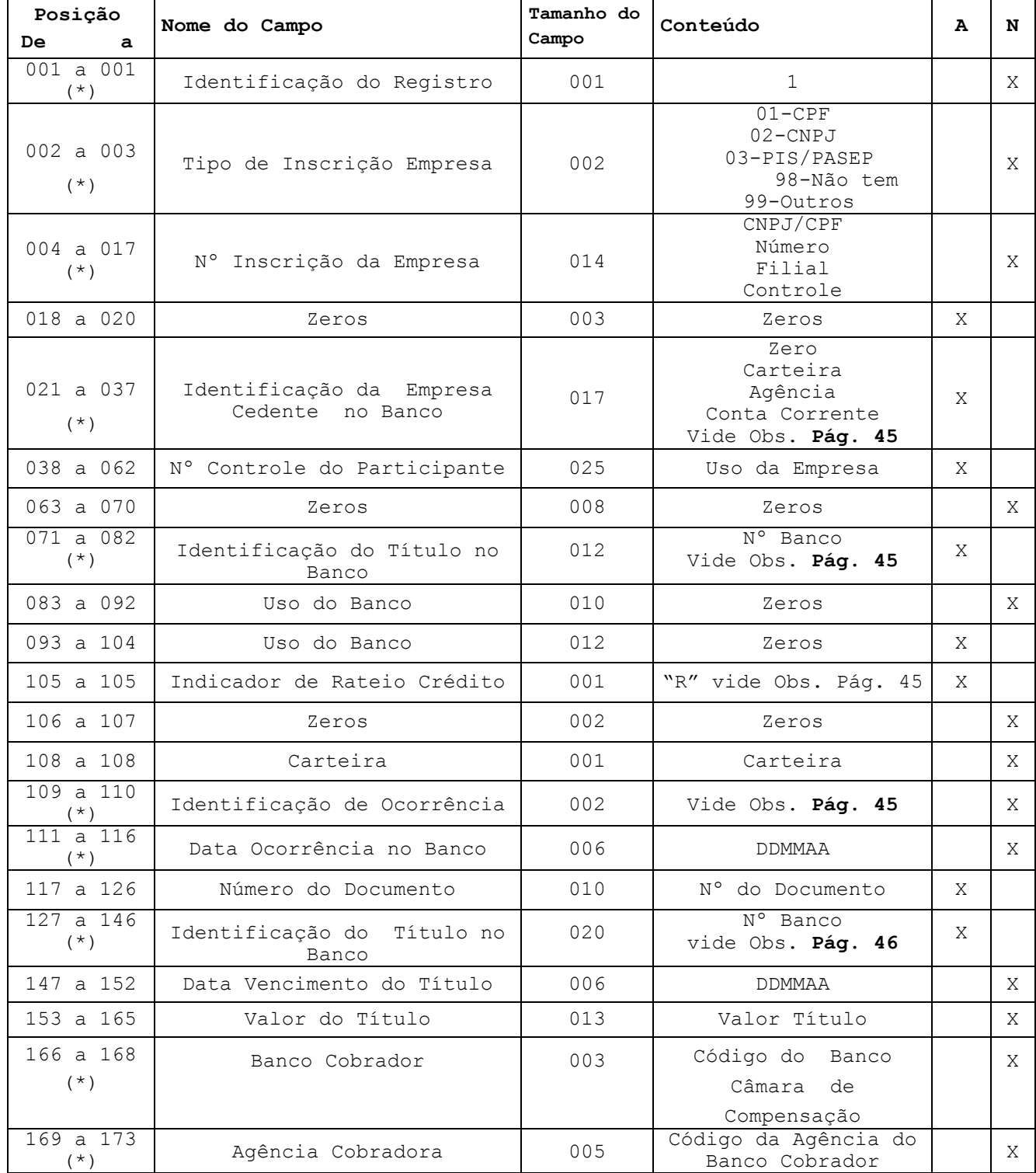

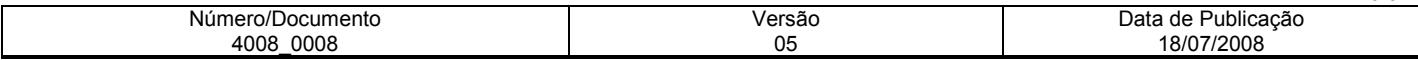

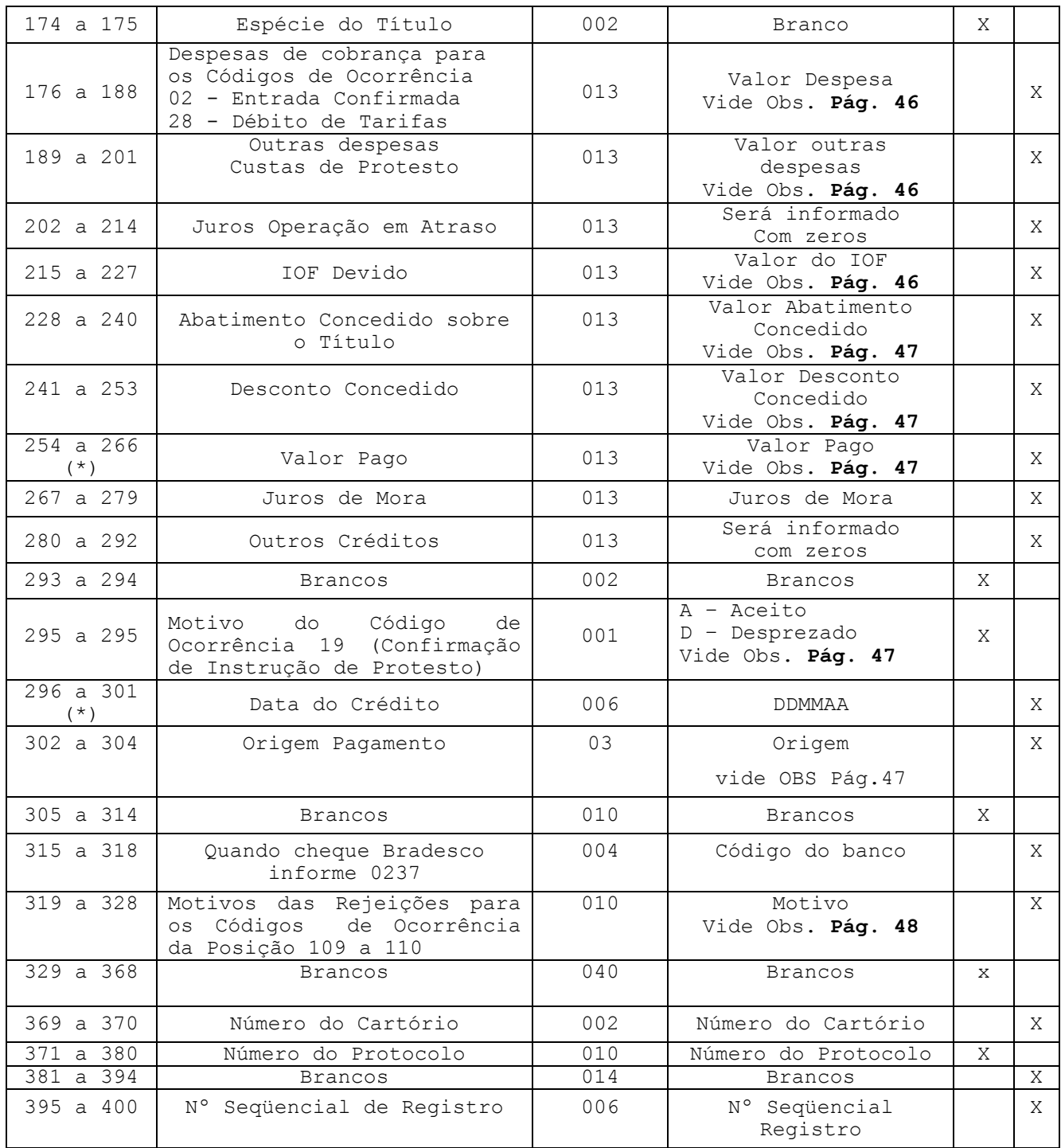

Obs.: Quando se tratar de cobrança sem registro , somente os campos assinalados com (\*) asterisco, serão confirmados no Arquivo-Retorno.

Lay-out do Arquivo-Retorno - Registro de Transação - Tipo 3 - Rateio de Crédito

Arquivo-Retorno - Descrição de Registro - Tamanho 400 Bytes A - Alfanumérico - Conteúdo em Caixa Alta (Letras Maiúsculas)

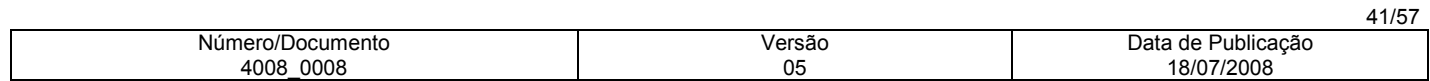

#### Posição De a Nome do Campo Tamanho do Campo Conteúdo | A N 001 a 001 | Identificação do Registro | 001 | Fixo "3" | X 002 a 017 Identificação da Empresa no Banco 016 Carteira, Agência, Conta Corrente vide Obs. Pág. 54 X 018 a 029 | Identificação Título no Banco | 012 | Número Bancário Vide Obs. Pág. 54 X 030 a 030 | Código de Cálculo do Rateio | 001 "1"= Valor cobrado "2"= Valor do Registro "3"= Rateio pelo Menor Valor X 031 a 031 Tipo de Valor Informado 001 "1"= Percentual "2"= Valor X 032 a 043 **Filler** 1 and 12 Brancos 1 and X 044 a 046 Código do Banco para Crédito do 1º Beneficiário 003 Fixo "237" X 047 a 051 Código da Agência para Crédito do 1º Beneficiário 005 Código da Agência do Beneficiario X 052 a 052 Dígito da Agência para Crédito Digito da Agencia para credito | 001 | Dígito da Agência | X 053 a 064 Número da Conta Corrente para Crédito do 1º Beneficiário 012 Número da Conta Corrente do Beneficiario X 065 a 065 Dígito da Conta Corrente para Crédito do 1º Beneficiário 001 Dígito da Conta Corrente X 066 a 080 Valor efetivo do Rateio quando do pagamento Valor em Reais Vide Obs. **Pág. 54**  $\begin{bmatrix} X \end{bmatrix}$ 081 a 120 | Nome do 1º Beneficiário | 040 | Nome do 1º Beneficiário | X 121 a 141 Filler 021 Brancos X 142 a 147 Parcela 006 Identificação da Parcela X 148 a 150 Floating para o 1º Beneficiário | 003 | Quantidade de Dias para Crédito de Beneficiário X 151 a 158 Data do Crédito para o 1º Beneficiário 008 Data do Crédito DDMMAAAA Vide Obs. Pág. 54 X 159 a 160 Status / Motivo da Ocorrência de Rateio 002 Vide Obs. Pág. 54 X 161 a 163 Código do Banco para Crédito do 2º Beneficiário quando do pagamento 003 Fixo "237" X 164 a 168 Código da Agência para Crédito do 2º Beneficiário 005 Código da Agência do Beneficiario X 169 a 169 Dígito da Agência para Crédito do 2º Beneficiário 001 Dígito da Agência X 170 a 181 Número da Conta Corrente para Crédito do 2º Beneficiário 012 Número da Conta Corrente do Beneficiario X 182 a 182 Dígito da Conta Corrente para Crédito do 2º Beneficiário 001 Dígito da Conta X

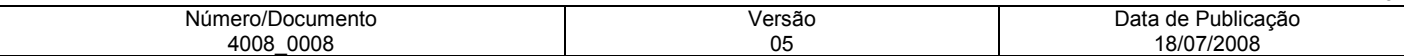

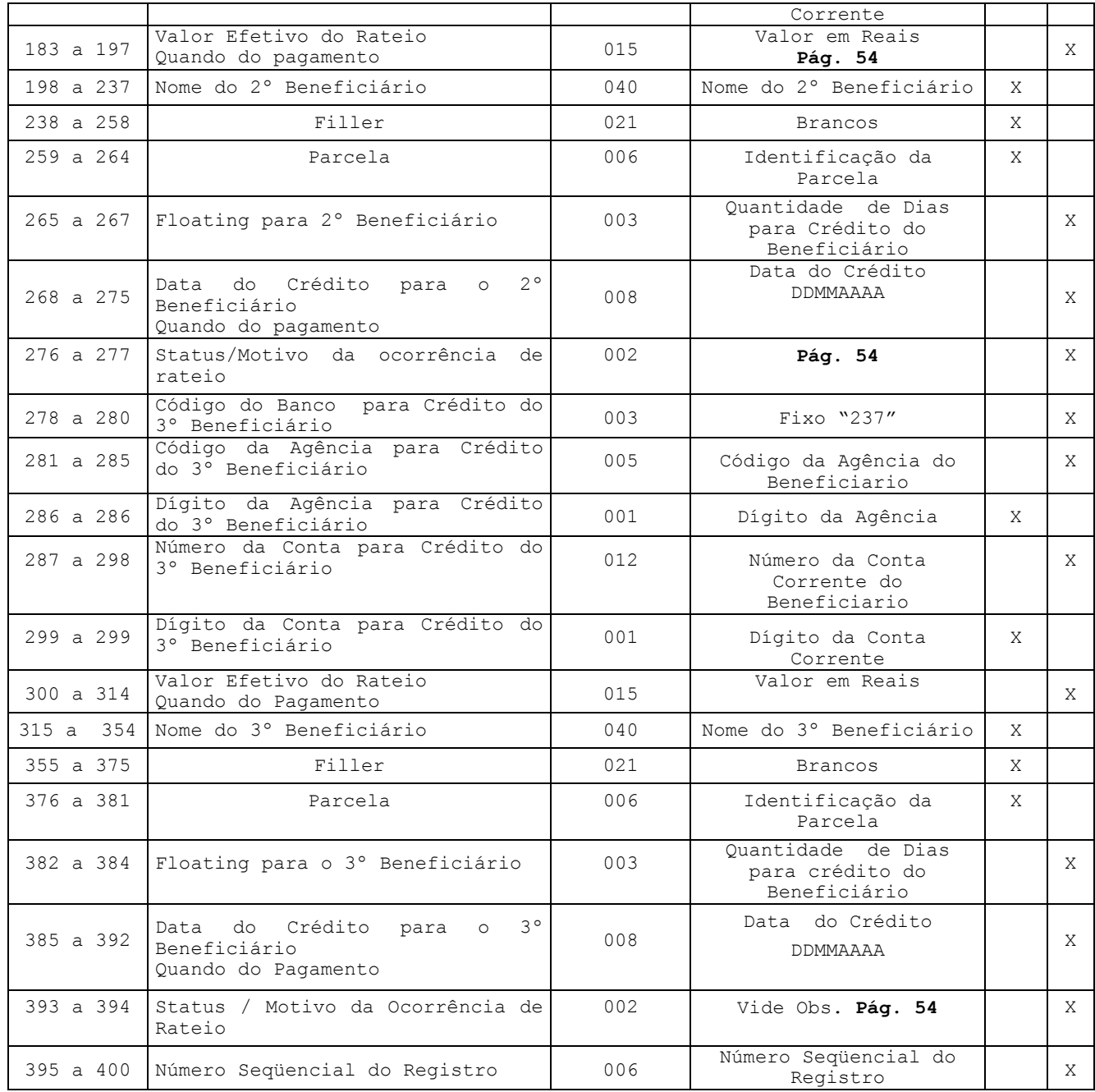

# Lay-out do Arquivo-Retorno - Registro Trailler

Descrição de Registro - Tamanho 400 Bytes

A - Alfanumérico

N – Numérico

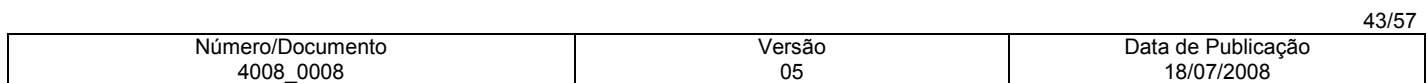

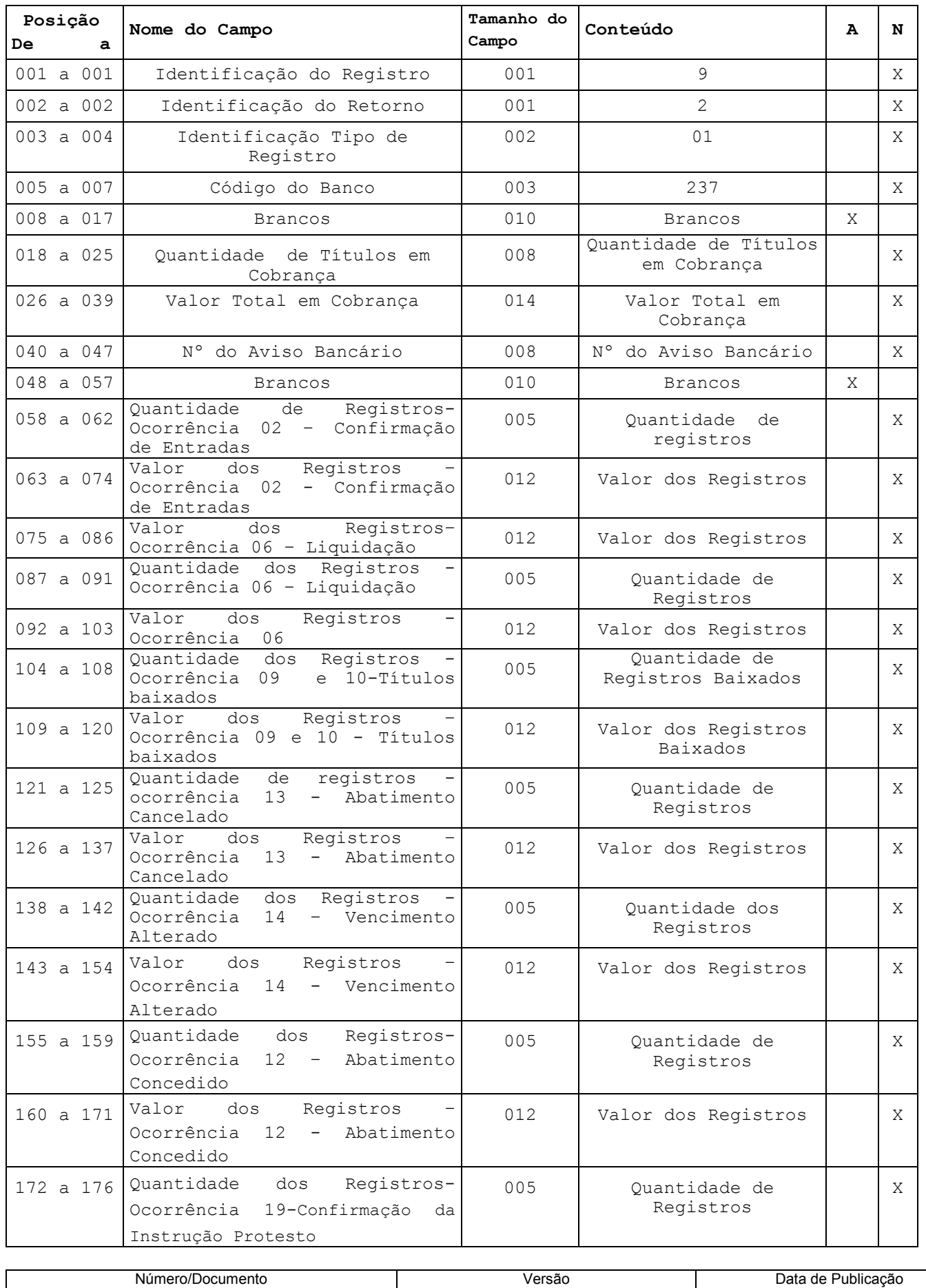

05

4008\_0008

44/57

18/07/2008

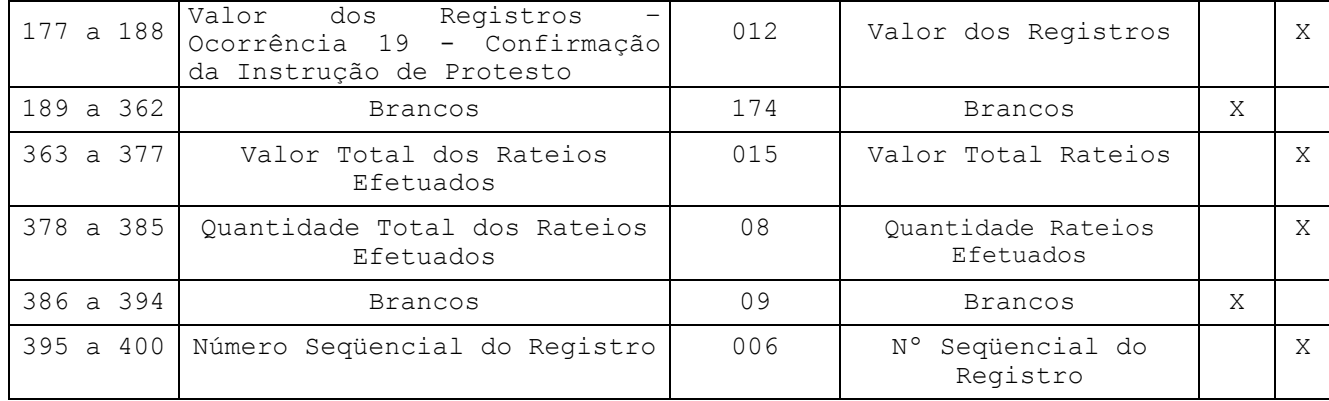

# Informações Complementares - Arquivo-Retorno

Nota 1: Os campos numéricos estarão alinhados à direita e preenchidos com "Zeros" à esquerda.

# Registro de Transação - Tipo 1

#### Das Posições

#### 021 a 037 - Identificação da Empresa Cedente no Banco

Confirmação idêntica a do Arquivo-Remessa ( Zero, carteira, Agência e Conta Corrente

#### 071 a 082 - Identificação do Título no Banco (Nosso Número)

Caso o Arquivo-Remessa tenha sido enviado com "Zeros", nesse campo estará sendo confirmado o Nosso Número gerado para o Título.

Caso o Arquivo-Remessa tenha sido enviado com o Nosso Número formatado, o mesmo será confirmado.

#### 105 a 105 - Identificação do Rateio

- Somente será informado "R", para a Empresa participante da rotina de rateio de crédito, caso não, será informado zeros.

## 109 a 110 - Identificação de Ocorrência

#### • Para Cobrança com Registro e sem Registro.

02..Entrada Confirmada (verificar motivo na posição 319 a 328 ) 03..Entrada Rejeitada ( verificar motivo na posição 319 a 328) 06..Liquidação normal (sem motivo) 09..Baixado Automat. via Arquivo (verificar motivo posição 319 a 328) 10..Baixado conforme instruções da Agência(verificar motivo pos.319 a 328) 11..Em Ser - Arquivo de Títulos pendentes (sem motivo) 12..Abatimento Concedido (sem motivo) 13..Abatimento Cancelado (sem motivo)

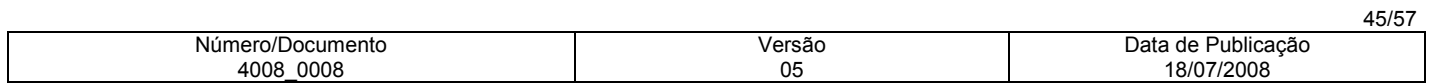

14..Vencimento Alterado (sem motivo) 15..Liquidação em Cartório (sem motivo) 16..Título Pago em Cheque – Vinculado 17..Liquidação após baixa ou Título não registrado (sem motivo) 18..Acerto de Depositária (sem motivo) 19..Confirmação Receb. Inst. de Protesto (verificar motivo pos.295 a 295) 20..Confirmação Recebimento Instrução Sustação de Protesto (sem motivo) 21..Acerto do Controle do Participante (sem motivo) 22..Título Com Pagamento Cancelado 23..Entrada do Título em Cartório (sem motivo) 24..Entrada rejeitada por CEP Irregular (verificar motivo pos.319 a 328) 27..Baixa Rejeitada (verificar motivo posição 319 a 328) 28..Débito de tarifas/custas (verificar motivo na posição 319 a 328) 30..Alteração de Outros Dados Rejeitados (verificar motivo pos.319 a 328) 32..Instrução Rejeitada (verificar motivo posição 319 a 328) 33..Confirmação Pedido Alteração Outros Dados (sem motivo) 34..Retirado de Cartório e Manutenção Carteira (sem motivo) 35..Desagendamento do débito automático (verificar motivos pos. 319 a 328) 40 Estorno de pagamento (Novo) 55 Sustado judicial (Novo) 68..Acerto dos dados do rateio de Crédito (verificar motivo posição de status do registro tipo 3) 69..Cancelamento dos dados do rateio (verificar motivo posição de status do registro tipo 3)

Nota: Para as ocorrências sem motivos, as posições serão informadas com Zeros.

#### 127 a 146 - Identificação do Título no Banco (Nosso Número)

Mesmo Nosso Número informado nas posições 71 a 82 do registro de transação.

#### 176 a 188 - Despesas de Cobrança

Nesse campo será informado o valor da tarifa de registro, correspondente ao código de ocorrência 02 - entrada confirmada (posição 109 a 110 do registro de transação) e código de ocorrência 28 - débito de tarifas/custas (posição 109 a 110 do registro de transação), com motivo 03 - tarifa de sustação e motivo 04 - tarifa de protesto (posição 319 a 328 do registro de transação).

#### 189 a 201 - Outras Despesas

Nesse campo será informado o valor referente ao código de ocorrência 28 - débito de tarifas/custas (posição 109 a 110 do registro de transação), com motivo 08 - custas de protesto (posição 319 a 328 do registro de transação).

#### 215 a 227 - IOF devido

Quando da confirmação de entradas, código de ocorrência 02 (posição 109 a 110), o valor do IOF não será confirmado, porém, quando da liquidação, cujo código de ocorrência é 06, será informado o valor do IOF recolhido.

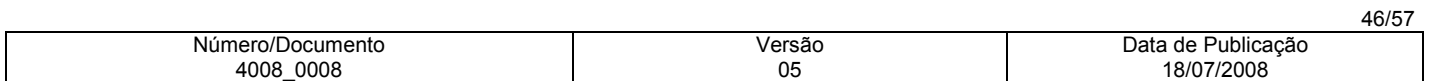

## 228 a 240 - Abatimento concedido sobre o Título

Quando da confirmação de entradas, código de ocorrência 02 (posição 109 a 110), o valor do abatimento a ser concedido não será confirmado, porém, quando da liquidação, o valor do abatimento concedido será informado na posição 241 a 253 (desconto concedido).

#### 241 a 253 - Desconto concedido

Quando da confirmação de entradas, código de ocorrência 02 (posição 109 a 110), o valor do desconto a ser concedido não será confirmado, porém, quando da liquidação, o valor do desconto concedido será informado normalmente neste campo.

#### 254 a 266 - Valor pago

Neste campo será informado o valor total recebido, sendo que na posição 267 a 279 será discriminado o valor do juros de mora e na posição 241 a 253, o valor do abatimento/desconto concedidos, se for o caso.

#### 295 a 295 - Motivo para Instrução de Protesto

Quando do envio do Arquivo Remessa contendo o código de ocorrência 09 - Pedido de Protesto (posição 109 a 110 do Registro de Transação), no Arquivo Retorno será informado o código de ocorrência 19 - Confirmação Recebimento Instrução de Protesto, porém com os respectivos motivos nessa posição, ou seja: A = aceito ou D = desprezado

#### 302 A 304 – Origem Pagamento

Informa o código correspondente ao canal de pagamento para os códigos de ocorrência (06 – Liquidação , 15 – Liquidação em Cartório 17 - Liquidação após baixa ou título não registrado).

OBS: Essa informação será disponibilizada no arquivo retorno somente para as empresas previamente cadastradas para essa condição.

# Guichê de Caixa:

01 – CICS (AT00) 07 – TERM. GER. CBCA PF8 10 – TER. GER. CBCA SENHAS 74 – BOCA DO CAIXA 75 – RETAGUARDA 76 – SUBCENTRO

#### BDN:

02 – BDN MULTI SAQUE 24 – TERM. MULTI FUNÇÃO 27 – PAG CONTAS

#### Internet:

14 – INTERNET 35 – NET EMPRESA 52 – SHOP CREDIT 73 – PAG FOR

# Fone Fácil:

13 – FONE FÁCIL

#### 67 – DEB AUTOMÁTICO

77 – CARTAO DE CRÉDITO

78 – COMPENSAÇÃO ELETRÔNICA

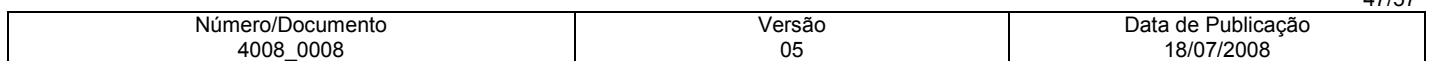

80 – BANCO POSTAL 82 - BRADESCO EXPRESSO

#### 319 a 328 - Motivos para os Códigos de Ocorrência

Para cada código de ocorrência (posição 109 a 110), poderá ser informado até 5 (cinco) motivos, neste campo, se for o caso.

# Ocorrência = 02 - Entrada confirmada Motivos

00..Ocorrência aceita 01..Código do Banco inválido 04..Código do movimento não permitido para a carteira (Novo) 15..Características da cobrança incompatíveis (Novo) 17..Data de vencimento anterior a data de emissão 21..Espécie do Título inválido 24..Data da emissão inválida 27..Valor/taxa de juros mora inválido (Novo) 38..Prazo para protesto inválido 39..Pedido para protesto não permitido para título 43..Prazo para baixa e devolução inválido 45..Nome do Sacado inválido 46..Tipo/num. de inscrição do Sacado inválidos 47..Endereço do Sacado não informado 48..CEP Inválido 50..CEP referente a Banco correspondente 53..Nº de inscrição do Sacador/avalista inválidos (CPF/CNPJ) 54..Sacador/avalista não informado 67..Débito automático agendado 68..Débito não agendado - erro nos dados de remessa 69..Débito não agendado - Sacado não consta no cadastro de autorizante 70..Débito não agendado - Cedente não autorizado pelo Sacado 71..Débito não agendado - Cedente não participa da modalidade de déb.automático 72..Débito não agendado - Código de moeda diferente de R\$ 73..Débito não agendado - Data de vencimento inválida/vencida 75..Débito não agendado - Tipo do número de inscrição do sacado debitado inválido 86..Seu número do documento inválido 89..Email Sacado não enviado – título com débito automático (Novo) 90..Email sacado não enviado – título de cobrança sem registro (Novo)

#### Observação

- Os motivos 17, 21, 24, 38, 39, 43,45, 46, 47, 48, 50, 53 e 54 dessa ocorrência , somente serão informados no Arquivo Retorno para os Títulos com instrução de protesto na remessa (posição 157 a 160 do registro de transação). Não rejeitaremos o Título, somente informaremos a falta de dados que ocasionará o não aceite da instrução de protesto, caso não seja regularizado em tempo hábil.
- O motivo 48 dessa ocorrência, somente será informado no arquivo-retorno para os Títulos cujas papeletas são emitidas pelo Cedente. Não rejeitaremos o Título, somente informaremos sobre o erro desse dado que ocasionará o não aceite da instrução de protesto, caso não seja regularizado em tempo hábil.
- Os motivos 53 e 54 dessa ocorrência, somente serão informados no arquivo-retorno para os Títulos com instrução de protesto na remessa (posição 157 a 160 do registro de transação). Não rejeitaremos o Título, somente informaremos a falta de dados que ocasionará a falta do Sacador/Avalista na Instrução de Protesto, caso não seja regularizado em tempo hábil.

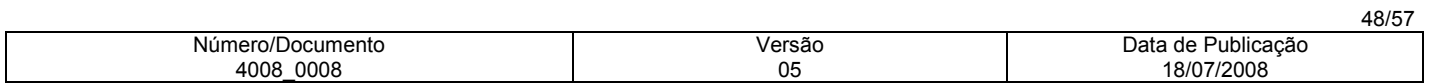

#### Ocorrência = 03 - Entrada Rejeitada Motivos

```
02..Código do registro detalhe inválido 
03..Código da ocorrência inválida 
04..Código de ocorrência não permitida para a carteira 
05..Código de ocorrência não numérico 
07..Agência/conta/Digito - |Inválido 
08..Nosso número inválido 
09..Nosso número duplicado 
10..Carteira inválida 
13..Identificação da emissão do bloqueto inválida (Novo)
16..Data de vencimento inválida 
18..Vencimento fora do prazo de operação 
20..Valor do Título inválido 
21..Espécie do Título inválida 
22..Espécie não permitida para a carteira 
24..Data de emissão inválida 
28..Código do desconto inválido (Novo)
38..Prazo para protesto inválido 
44..Agência Cedente não prevista 
45..Nome do sacado não informado (Novo)
46..Tipo/número de inscrição do sacado inválidos (Novo)
47..Endereço do sacado não informado (Novo)
48..CEP Inválido (Novo)
50..CEP irregular - Banco Correspondente 
63..Entrada para Título já cadastrado 
65..Limite excedido (Novo)
66..Número autorização inexistente (Novo)
68..Débito não agendado - erro nos dados de remessa
69..Débito não agendado - Sacado não consta no cadastro de autorizante 
70..Débito não agendado - Cedente não autorizado pelo Sacado 
71..Débito não agendado - Cedente não participa do débito Automático 
72..Débito não agendado - Código de moeda diferente de R$ 
73..Débito não agendado - Data de vencimento inválida 
74..Débito não agendado - Conforme seu pedido, Título não registrado 
75..Débito não agendado – Tipo de número de inscrição do debitado inválido
```
# Ocorrência = 06 – Liquidação

Motivo 00..Título pago com dinheiro 15..Título pago com cheque 42..Rateio não efetuado, cód. Calculo 2 (VLR. Registro) e v (Novo) Nota.: Situação dos créditos em D+0.

#### 1) Disponível

Quando ocorrência 06,15 e 17, associados ao motivo "00" e o Banco cobrador for igual a "237";

#### 2) Vinculado sem reserva

Quando ocorrências 06 e 17, associados ao código de motivo "00" e o Banco cobrador for diferente de "237". Quando ocorrências 06 e 17, associadas ao código de motivo 15.

# Ocorrência = 09 - Baixado Automaticamente via Arquivo

#### Motivo

00.Ocorrência Aceita (Novo) 10.Baixa Comandada pelo cliente

# Ocorrência = 10 - Baixado pelo Banco Motivo

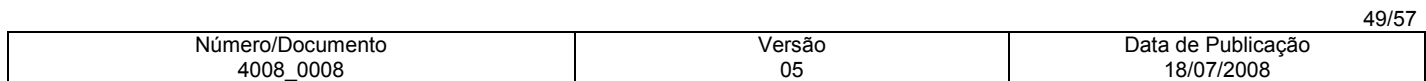

00..Baixado Conforme Instruções da Agência 14..Título Protestado 15..Título excluído 16..Título Baixado pelo Banco por decurso Prazo 20..Título Baixado e transferido para desconto

#### Ocorrência = 15 – Liquidação em cartório

Motivo 00..Título pago com dinheiro 15..Título pago com cheque

# Ocorrência = 17 – Liquidação após baixa ou Título não registrado Motivo

00..Título pago com dinheiro 15..Título pago com cheque

## Ocorrência = 24 - Entrada Rejeitada por CEP irregular

Motivo 48..CEP inválido

#### Ocorrência = 27 - Baixa Rejeitada

#### Motivos

04..Código de ocorrência não permitido para a carteira 07..Agência/Conta/dígito inválidos 08..Nosso número inválido 10..Carteira inválida 15..Carteira/Agência/Conta/nosso número inválidos 40..Título com ordem de protesto emitido 42..Código para baixa/devolução via Telebradesco inválido 60..Movimento para Título não cadastrado 77..Transferência para desconto não permitido para a carteira 85..Título com pagamento vinculado

#### Ocorrência = 28 - Débito de Tarifas/Custas Motivos

OBS: Os motivos abaixo identificados como (NOVO) serão disponibilizadas, no arquivo retorno, somente para as empresas cadastradas para essa condição.

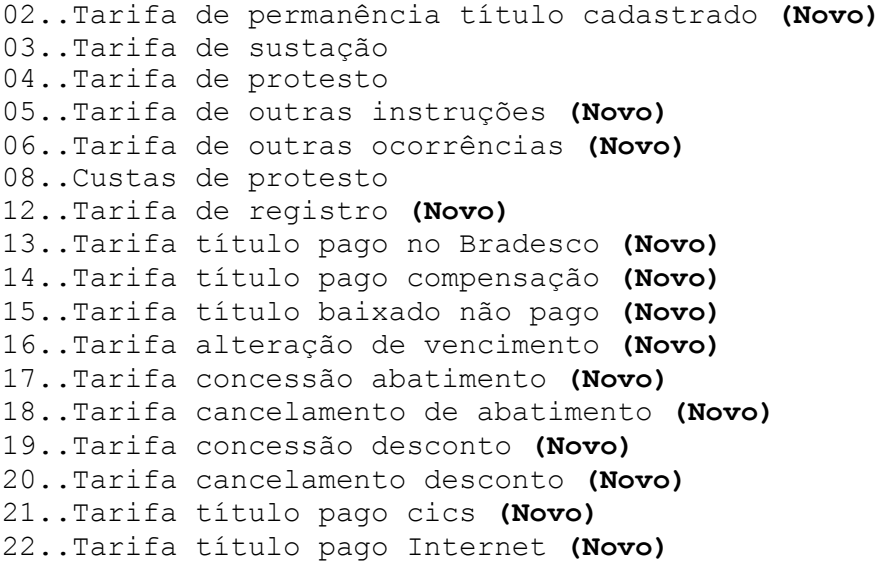

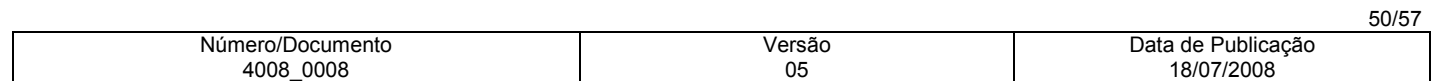

23..Tarifa título pago term. gerencial serviços (Novo) 24..Tarifa título pago Pág-Contas (Novo) 25..Tarifa título pago Fone Fácil (Novo) 26..Tarifa título Déb. Postagem (Novo) 27..Tarifa impressão de títulos pendentes (Novo) 28..Tarifa título pago BDN (Novo) 29..Tarifa título pago Term. Multi Função (Novo) 30..Impressão de títulos baixados (Novo) 31..Impressão de títulos pagos (Novo) 32..Tarifa título pago Pagfor (Novo) 33..Tarifa reg/pgto – guichê caixa (Novo) 34..Tarifa título pago retaguarda (Novo) 35..Tarifa título pago Subcentro (Novo) 36..Tarifa título pago Cartão de Crédito (Novo) 37..Tarifa título pago Comp Eletrônica (Novo) 38..Tarifa título Baix. Pg. Cartório (Novo) 39..Tarifa título baixado acerto BCO (Novo) 40..Baixa registro em duplicidade (Novo) 41..Tarifa título baixado decurso prazo (Novo) 42..Tarifa título baixado Judicialmente (Novo) 43..Tarifa título baixado via remessa (Novo) 44..Tarifa título baixado rastreamento (Novo) 45..Tarifa título baixado conf. Pedido (Novo) 46..Tarifa título baixado protestado (Novo) 47..Tarifa título baixado p/ devolução (Novo) 48..Tarifa título baixado franco pagto (Novo) 49..Tarifa título baixado SUST/RET/CARTÓRIO (Novo) 50..Tarifa título baixado SUS/SEM/REM/CARTÓRIO (Novo) 51..Tarifa título transferido desconto (Novo) 52..Cobrado baixa manual (Novo) 53..Baixa por acerto cliente (Novo) 54..Tarifa baixa por contabilidade (Novo) 55..BIFAX (Novo) 56..Consulta informações via internet(Novo) 57..Arquivo retorno via internet (Novo) 58..Tarifa emissão Papeleta (Novo) 59..Tarifa fornec papeleta semi preenchida (Novo) 60..Acondicionador de papeletas (RPB)S (Novo) 61..Acond. De papelatas (RPB)s PERSONAL (Novo) 62..Papeleta formulário branco (Novo) 63..Formulário A4 serrilhado (Novo) 64..Fornecimento de softwares transmiss (Novo) 65..Fornecimento de softwares consulta (Novo) 66..Fornecimento Micro Completo (Novo) 67..Fornecimento MODEN (Novo) 68..Fornecimento de máquina FAX (Novo) 69..Fornecimento de máquinas óticas (Novo) 70..Fornecimento de Impressoras (Novo) 71..Reativação de título (Novo) 72..Alteração de produto negociado (Novo) 73..Tarifa emissão de contra recibo (Novo) 74..Tarifa emissão 2ª via papeleta (Novo) 75..Tarifa regravação arquivo retorno (Novo)

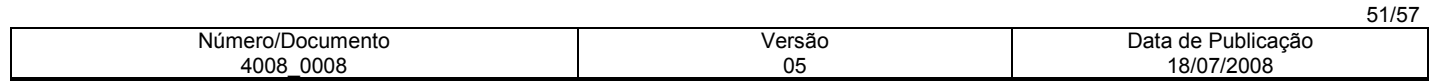

76..Arq. Títulos a vencer mensal (Novo) 77..Listagem auxiliar de crédito (Novo) 78..Tarifa cadastro cartela instrução permanente (Novo) 79..Canalização de Crédito (Novo) 80..Cadastro de Mensagem Fixa (Novo) 81..Tarifa reapresentação automática título (Novo) 82..Tarifa registro título déb. Automático (Novo) 83..Tarifa Rateio de Crédito (Novo) 84..Emissão papeleta sem valor (Novo) 85..Sem uso (Novo) 86..Cadastro de reembolso de diferença (Novo) 87..Relatório fluxo de pagto (Novo) 88..Emissão Extrato mov. Carteira (Novo) 89..Mensagem campo local de pagto (Novo) 90..Cadastro Concessionária serv. Publ. (Novo) 91..Classif. Extrato Conta Corrente (Novo) 92..Contabilidade especial (Novo) 93..Realimentação pagto (Novo) 94..Repasse de Créditos (Novo) 95..Tarifa reg. pagto Banco Postal (Novo) 96..Tarifa reg. Pagto outras mídias (Novo) 97..Tarifa Reg/Pagto - Net Empresa (Novo) 98..Tarifa título pago vencido (Novo) 99..TR Tít. Baixado por decurso prazo (Novo) 100..Arquivo Retorno Antecipado (Novo) 101..Arq retorno Hora/Hora (Novo) 102..TR. Agendamento Déb Aut (Novo) 103..TR. Tentativa cons Déb Aut (Novo) 104..TR Crédito on-line (Novo) 105..TR. Agendamento rat. Crédito (Novo) 106..TR Emissão aviso rateio (Novo) 107..Extrato de protesto (Novo) 110..Tarifa reg/pagto Bradesco Expresso (Novo) Ocorrência = 30 - Alteração de Outros Dados Rejeitados - Motivos 01..Código do Banco inválido 04..Código de ocorrência não permitido para a carteira 05..Código da ocorrência não numérico 08..Nosso número inválido 15..Característica da cobrança incompatível 16..Data de vencimento inválido 17..Data de vencimento anterior a data de emissão 18..Vencimento fora do prazo de operação 24..Data de emissão Inválida 26 Código de juros de mora inválido (Novo) 27 Valor/taxa de juros de mora inválido (Novo) 28 Código de desconto inválido (Novo) 29..Valor do desconto maior/igual ao valor do Título 30..Desconto a conceder não confere 31..Concessão de desconto já existente ( Desconto anterior ) 32 Valor do IOF inválido 33..Valor do abatimento inválido 34..Valor do abatimento maior/igual ao valor do Título 38..Prazo para protesto inválido

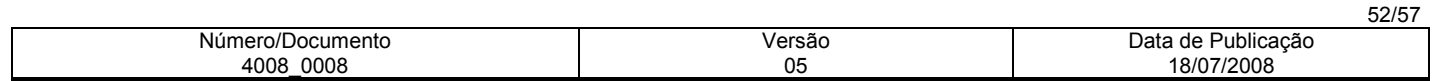

39..Pedido de protesto não permitido para o Título 40..Título com ordem de protesto emitido 42..Código para baixa/devolução inválido 46..Tipo/número de inscrição do sacado inválidos (Novo) 48..Cep Inválido (Novo) 53..Tipo/Número de inscrição do sacador/avalista inválidos (Novo) 54..Sacador/avalista não informado (Novo) 57..Código da multa inválido (Novo) 58..Data da multa inválida (Novo) 60..Movimento para Título não cadastrado 79..Data de Juros de mora Inválida (Novo) 80..Data do desconto inválida (Novo) 85..Título com Pagamento Vinculado. 88..E-mail Sacado não lido no prazo 5 dias (Novo) 91..E-mail sacado não recebido (Novo) Ocorrência = 32 - Instrução Rejeitada - Motivos

01..Código do Banco inválido 02..Código do registro detalhe inválido 04..Código de ocorrência não permitido para a carteira 05..Código de ocorrência não numérico 07..Agência/Conta/dígito inválidos 08..Nosso número inválido 10..Carteira inválida 15..Características da cobrança incompatíveis 16..Data de vencimento inválida 17..Data de vencimento anterior a data de emissão 18..Vencimento fora do prazo de operação 20..Valor do título inválido 21..Espécie do Título inválida 22..Espécie não permitida para a carteira 24..Data de emissão inválida 28..Código de desconto via Telebradesco inválido 29..Valor do desconto maior/igual ao valor do Título 30..Desconto a conceder não confere 31..Concessão de desconto - Já existe desconto anterior 33..Valor do abatimento inválido 34..Valor do abatimento maior/igual ao valor do Título 36..Concessão abatimento - Já existe abatimento anterior 38..Prazo para protesto inválido 39..Pedido de protesto não permitido para o Título 40..Título com ordem de protesto emitido 41..Pedido cancelamento/sustação para Título sem instrução de protesto 42..Código para baixa/devolução inválido 45..Nome do Sacado não informado 46..Tipo/número de inscrição do Sacado inválidos 47..Endereço do Sacado não informado 48..CEP Inválido 50..CEP referente a um Banco correspondente 53..Tipo de inscrição do sacador avalista inválidos 60..Movimento para Título não cadastrado 85..Título com pagamento vinculado 86..Seu número inválido 94..Título Penhorado – Instrução Não Liberada pela Agência (Novo)

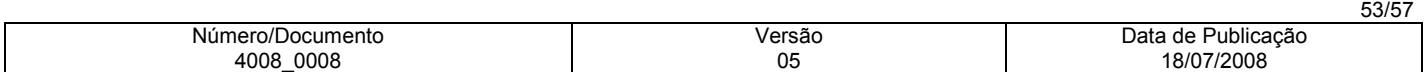

Ocorrência = 35 – Desagendamento do Débito Automático Motivos 81..Tentativas esgotadas, baixado 82..Tentativas esgotadas, pendente 83.. Cancelado pelo Sacado e Mantido Pendente, conforme negociação (Novo) 84..Cancelado pelo sacado e baixado, conforme negociação (Novo)

Registro - Tipo 3 - Rateio de Crédito - Arquivo Retorno

2 a 17 = Identificação da Empresa no Banco informar da seguinte forma: 02 a 04 - Código da carteira 05 a 09 - Código da AGÊNCIA Cedente, sem o Dígito 10 a 16 - Conta Corrente 17 a 17 - Dígito da Conta

#### 18 a 29 - Identificação do Título no Banco (Nosso Número)

Caso o Arquivo Remessa tenha sido enviado com "Zeros", nesse campo será informado o Nosso Número gerado pelo Banco. Caso o Arquivo Remessa tenha sido enviado com o Nosso Número já formatado, o mesmo será confirmado.

66 à 80 - Valor efetivo do Rateio - quando do Pagamento

Será informado o valor efetivo do rateio, em moeda corrente, quando tratar-se de pagamento. Quando a ocorrência for diferente de 06 - Liquidação normal no registro tipo 1, esse campo voltará zerado.

# 151 a 158 - Data do Crédito do Rateio para o Beneficiário

Somente retornará a data nesse campo quando a ocorrência no registro tipo 1, for igual a 06 - Liquidação Normal.

# 159 à 160 - Status/Motivos da Ocorrência de Rateio de Crédito

Motivos para os códigos de ocorrência do registro tipo 1, posição 109 a 110.

# Ocorrência 02 - Entrada Confirmada Motivos

00..Remessa para rateio aceita, Título aguardando rateio 01..Conta Beneficiário inválida para Banco 237 02..Remessa Rat. rejeitada, posição 105 diferente de "R" e acompanha tipo 3 03..Remessa Rat. rejeitada, posição 105 igual a "R" e não acompanha tipo 3 04..Remessa Rat. rejeitada, posição 105 diferente de "R" ou branco 05..Empresa inativa para rateio 06..Cedente inativo para rateio 08..Código de Cálculo de rateio diferente de 1, 2 ou 3 09..Banco Agência Conta beneficiário não numérico 11..Valor rateio informado não numérico 12..Percentual de rateio informado não numérico 13..Tipo de valor informado diferente de 1 ou 2 14..Banco não participante do rateio, Banco diferente de 237

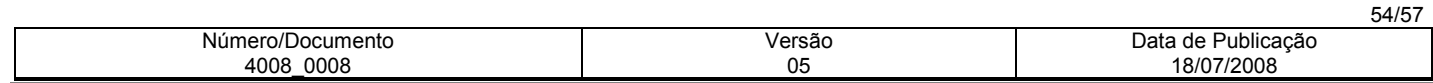

16..Dígito Agência Beneficiário não confere, para Banco 237 17..Dígito Conta beneficiário não confere, para Banco 237 18..Banco/Agência/Conta beneficiário igual a Zeros 20..Nome beneficiários excedeu 90 23..Floating beneficiário superior a 30 dias 24..Cód.Cálculo 1 (valor cobrado) e beneficiário não inf.em percentual 26..Beneficiários informados em percentual e outros em valor 27..Somatória dos valores dos beneficiários excedeu valor do Título 28..Somatória dos percentuais dos beneficiários excedeu 100% 32..Empresa Bloqueada para rateio 33..Cedente Bloqueado para rateio 44..Título já cadastrado para rateio 45..Número do Título inválido 46..Conta Cedente inválida

# Ocorrências 03 e 24 - Entrada rejeitada e entrada rejeitada por CEP irregular Motivo

07..Título rejeitado na cobrança

# Ocorrências 06 e 15 - Liquidação Normal e Liquidação em Cartório Motivos

38..Rateio efetuado, beneficiário aguardando crédito 39..Rateio efetuado, beneficiário já creditado 40..Rateio não efetuado, Conta débito Cedente bloqueada 41..Rateio não efetuado, Conta Beneficiário encerrada, para Banco 237 42..Rateio não efetuado, código Cálculo 2 ( Valor Registro) e Vlr pago menor 43..Ocorrência não possui rateio.

# Ocorrência 09 e 10 - Baixa a pedido do Cliente ou pela Agência Motivos

37..Cancelamento de rateio por motivo de baixa comandada 43..Ocorrência não possui rateio

## Ocorrências 68 - Acerto dos dados do Rateio de Crédito Motivos

00..Remessa para rateio aceita, Título aguardando rateio 01..Conta beneficiário invalida, para o Banco 237 02..Rateio rejeitada, posição 105 diferente de R" e acompanha tipo 3 03..Rateio rejeitada, posição 105 igual a R",e não acompanhar tipo 3 04..Rateio rejeitada, posição 105 diferente de R" ou branco 05..Empresa inativa para rateio 06..Cedente inativo para rateio 08..Código de cálculo de rateio diferente de 1, 2 ou 3 09..Banco/Agência/Conta beneficiário não numérico 10..Agencia/razão/conta beneficiário não numérico 11..Valor rateio informado não numérico 12..Percentual de rateio não numérico 13..Tipo de valor informado diferente de 1 ou 2 14..Banco não participante do rateio, Banco diferente de 237 15..Informado percentual e valor no mesmo beneficiário

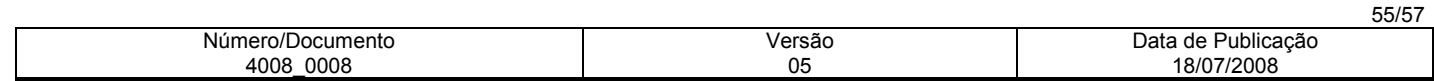

16..Dígito Agência beneficiário não confere, para Banco 237 17..Dígito Conta beneficiário não confere, para Banco 237 18..Banco Agência Conta beneficiário igual a Zeros 19..Agencia/razão/conta beneficiário igual a zeros 20..Nome de beneficiários não informado 21..Quantidade de Beneficiários excedeu 90 22..Quantidade de beneficiários excedeu 4 (layout velho) (Novo) 23..Floating beneficiário superior a 30 dias 24..Código Cálculo 1 (valor cobrado) e benef. não informado em percentual 25..Beneficiário com códigos de cálculo de rateio diferentes 26..Beneficiários informados em percentual e outros em valor 27..Somatória dos valores dos beneficiários excedeu valor do Título 28..Somatória dos percentuais dos beneficiários excedeu 100% 29..Efetuado acerto no rateio 30..Acerto no rateio rejeitado, Empresa não participante 31..Acerto no rateio rejeitado, Cedente não participante 32..Empresa bloqueada para rateio 33..Cedente bloqueado para rateio 34..Acerto de rateio rejeitado, Título não registrado na cobrança 35..Título não cadastrado para rateio, efetuada a inclusão 43..Ocorrência não possui rateio 44..Título já cadastrado para rateio 45..Número do Título inválido 46..Conta Cedente inválida 48..Acerto rejeitado, Título já rateado ou baixado

# Ocorrência 69 - Cancelamento de Rateio Motivos

04..Remessa rat. rejeitado, posição 105 diferente de "R" ou branco 05..Empresa inativa para rateio 06..Cedente inativo para rateio 32..Empresa bloqueada para rateio 33..Cedente bloqueado para rateio 36..Cancelamento de rateio efetuado 43..Ocorrência não possui rateio 45..Número do Título inválido 46..Conta Cedente inválida 47..Cancelamento de rateio rejeitado, Título não registrado na cobrança 49..Cancelamento rejeitado, Título não registrado no rateio 50..Cancelamento rejeitado, Título já rateado

Informações para catalogação:

a) Título: Layout da Cobrança Bradesco

- b) Prazo de Validade: Indeterminada
- c) Departamento: 4008/Dep. de Comercialização de Produtos e Serviços
- d) Responsável pela Área meio de contato: José Roberto e-mail: 4008.jroberto@bradesco.com.br e) Dados do responsável pela homologação: cód.: 3.020.240 - José Roberto - e-mail: 4008.jroberto@bradesco.com.br
- f) Reprodução em papel ou arquivo lógico: Permitida
- g) Público Alvo: Todos os usuários
- h) Classificação das informações: Uso Interno
- i) Tamanho em bytes: 665KB
- j) Nome e versão do software: MS Word 97

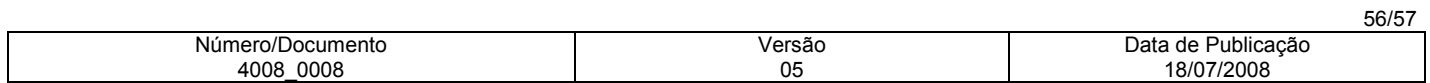